## ROOT – A brief introduction Survival with ROOT **!=** Survival at ROOT **!=** Survival despite ROOT

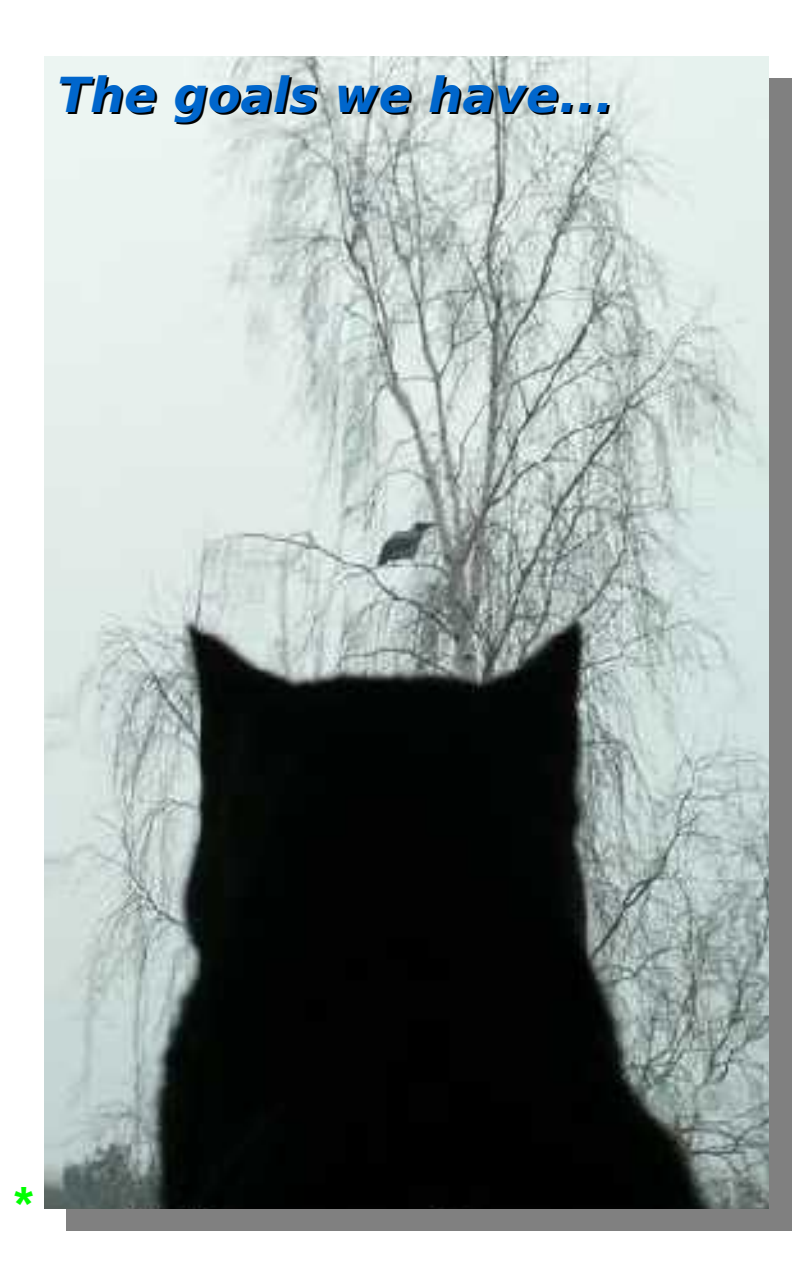

- **Introduction to ROOT**
	- **What** is it ?
	- **Why** is it good ?
- **Using ROOT**
	- ◆ Command line, batch-mode, root console or terminal
	- $\rightarrow$  Scripting/Interpretation
		- Example **script** comparing two current-mode D/A converter architectures designed for COMPASS
	- ◆ Compilation
		- Compiling a script as a **" \*.so "** shared object library
		- Compiling **standalone**
		- $\rightarrow$  Application development
		- $\div$  Example standalone application
- **GUI of ROOT**
	- Human **interaction**
	- **Creating** a GUI
- **Survival [with/at/despite] ROOT**
	- User's guide (refer once)
	- $\rightarrow$  Referring to:
		- \$ROOTSYS/**tutorials** (refer once per problem)
		- \$ROOTSYS/**test** (refer once per problem)
	- HTML source code documentation (refer continuously)
- External library usage from within ROOT
	- **DQM** of ALICE experiment @ CERN
		- $\rightarrow$  Simplified DAQ operation
	- Understanding the **detector data**
		- $\rightarrow$  Accessing and decoding data

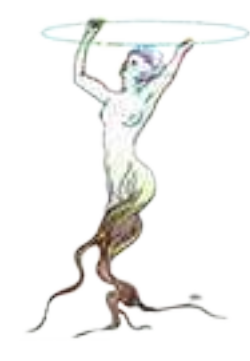

1

### What is it? Well, it is:

- A library: ROOT is a very large class library consisting of specialized smaller libraries. ROOT libraries can be included in **user programs** and be used as external libraries:
	- + GUI development library
	- + Library providing signal-slot mechanism
	- + Libraries encapsulating functions for data analysis, etc.
- A CIC++ interpreter: ROOT has CINT -an embedded C *interpreter* which allows easy algorithm development. You can execute C/C++ statements just like executing commands on a Linux shell or like writing shell scripts.
	- This way of working generates applications running slower, however:
	- Development is *faster* and in case of necessity the scripts can easily be compiled into \*.so objects/libraries which allows faster execution
- A framework: ROOT provides the *infrastructure* needed by the physicists to work
	- Interpreter, histograming and analysis functions, GUI development capability, I/O functions, class libraries, parallel processing and threads, functions specific to sockets and network communication, etc. These are all ready to use, minimizing the effort of development.

## Why is it good? Because of the supposed fact that:

- There are advantages of working within a *framework*, such as the following:
	- No need to write *many commands* to achieve a *specific functionality*
	- **+ High** *reliability* of developed code due to extensive library usage
	- *Consistent* class hierarchy of the developed code
	- *Flexibility* of a modular architecture, thus "develop-and-reuse" is easier
	- Physicist can *focus* on his/her subject more

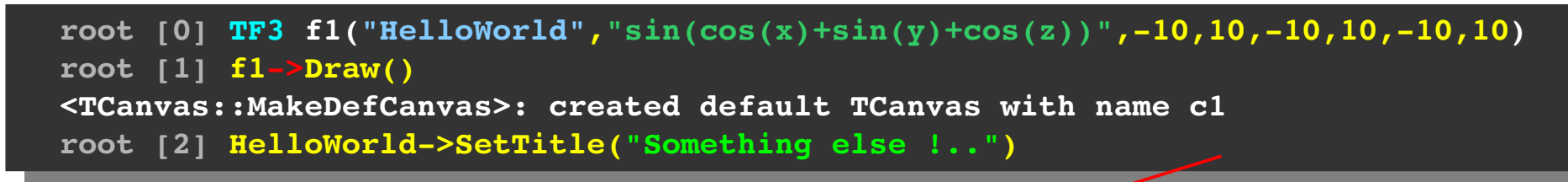

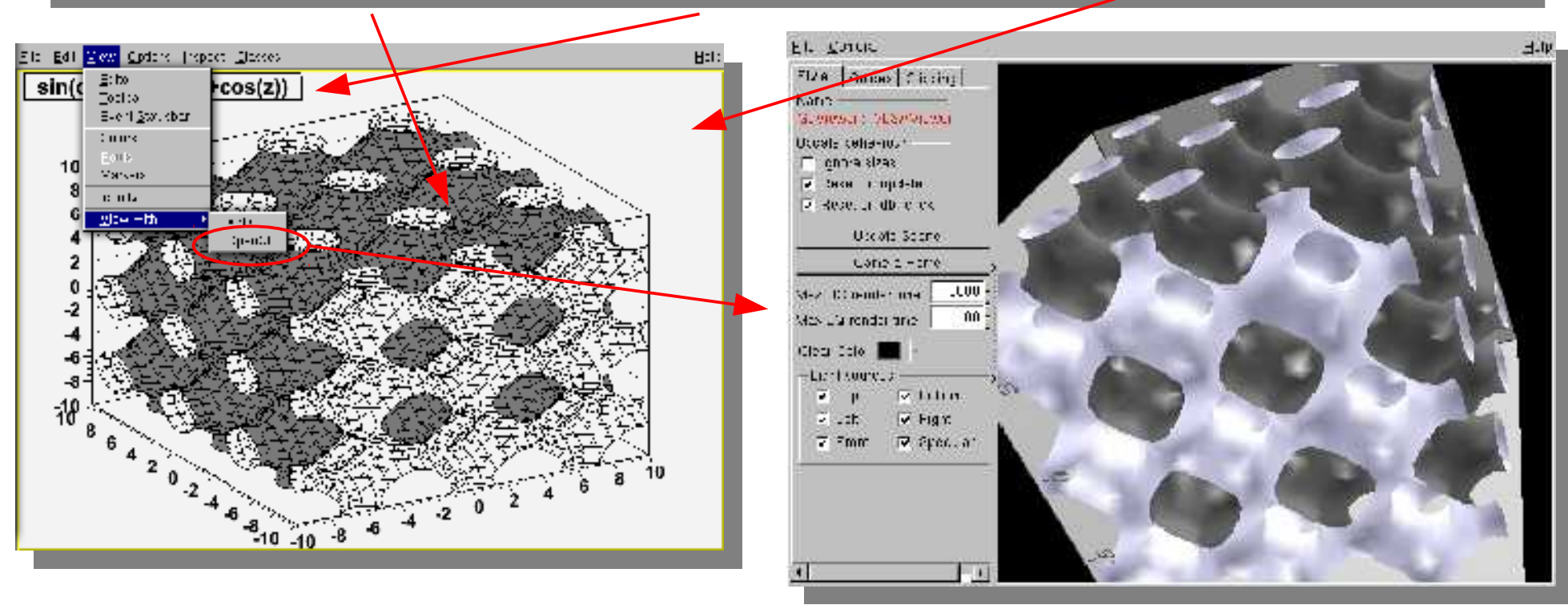

# Why is it good?<br>Because of the supposed fact that:

- There are advantages of working within an **object-oriented** framework:
	- Specific to object-oriented languages, the data are embedded within the class instances, allowing easier abstraction, and leading to more developand-reuse of library components
	- + Generation of classes out of other classes allows *further* development and/or modification of already existing classes
	- + Hierarchy of classes resembles conceptual hierarchy of real-world objects allowing easy abstraction/development

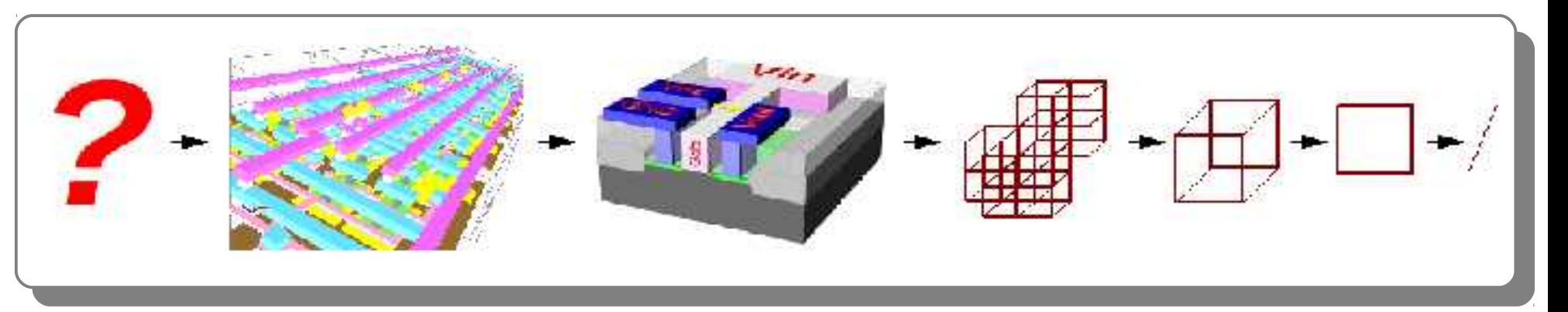

- Developed code is far from being **complex**, the data are localized within class instances and are not distributed over many global variables as it is the case for procedural approach (e.g. C or FORTRAN)
- + Removing and/or adding new classes into the developed code does not change the **architecture** therefore an architecture can be maintained during development

### ROOT – A brief introduction Survival with ROOT **!=** Survival at ROOT **!=** Survival despite ROOT

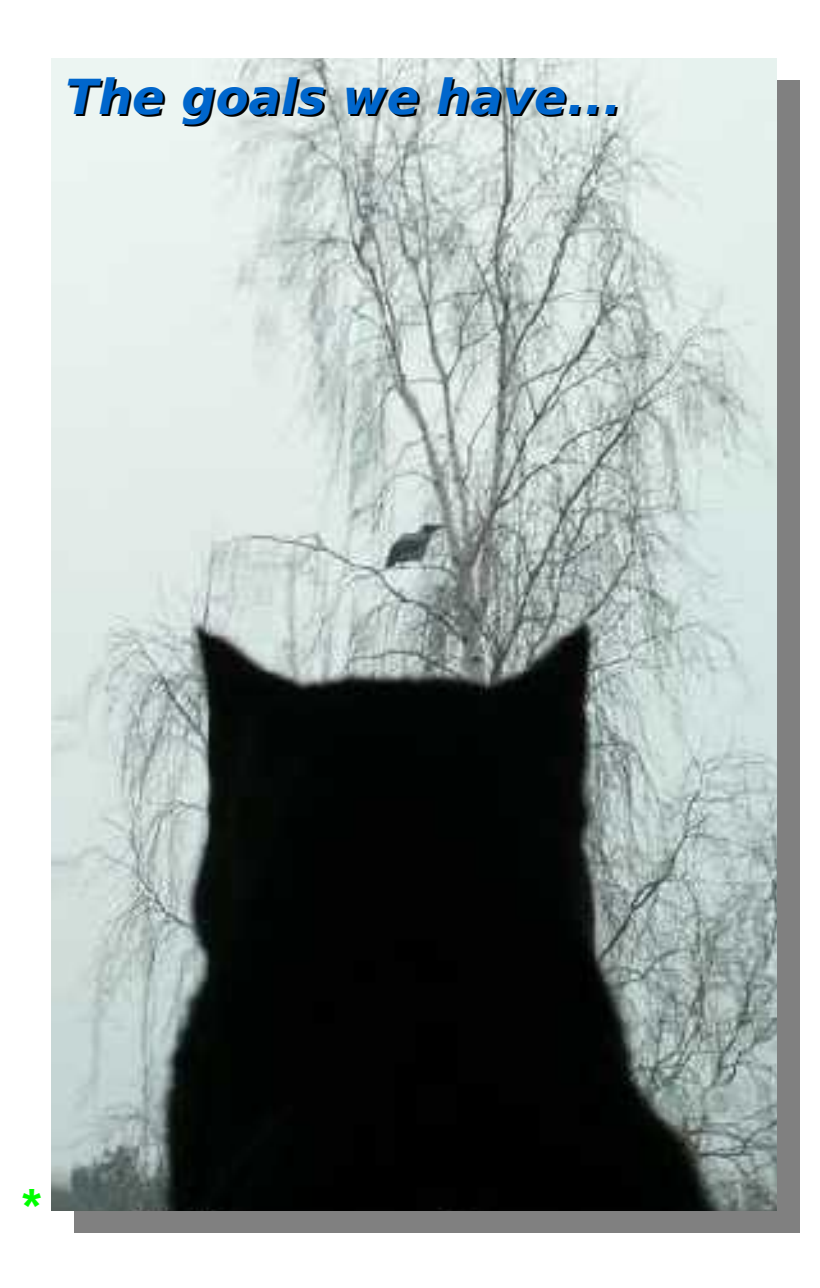

- **Introduction to ROOT**
	- **What** is it ?
	- **Why** is it good ?

#### **Using ROOT**

- ◆ Command line, batch-mode, root console or terminal
- $\rightarrow$  Scripting/Interpretation
	- Example **script** comparing two current-mode D/A converter architectures designed for COMPASS
- ◆ Compilation
	- Compiling a script as a **" \*.so "** shared object library
	- Compiling **standalone**
	- $\rightarrow$  Application development
	- $\div$  Example standalone application
- **GUI of ROOT**
	- Human **interaction**
	- **Creating** a GUI
- **Survival [with/at/despite] ROOT**
	- User's guide (refer once)
	- $\rightarrow$  Referring to:
		- \$ROOTSYS/**tutorials** (refer once per problem)
		- \$ROOTSYS/**test** (refer once per problem)
	- HTML source code documentation (refer continuously)
- External library usage from within ROOT
	- **DQM** of ALICE experiment @ CERN
		- $\rightarrow$  Simplified DAQ operation
	- Understanding the **detector data**
		- **Accessing and decoding data**

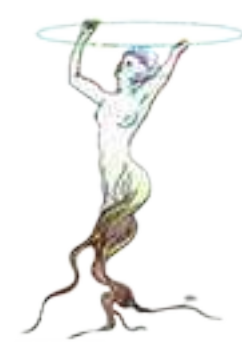

5

### Installation & tie fighter math Intended usage ?

- **> tar xvfz root\_v5.22.00.source.tar.gz > tar xvfz root\_v5.22.00.source.tar.gz**
- **> export ROOTSYS=\$HOME/root**
- **> export ROOTSYS=\$HOME/root > export PATH=\$PATH:\$ROOTSYS/bin**
- **> export PATH=\$PATH:\$ROOTSYS/bin > export LD\_LIBRARY\_PATH=\$LD\_LIBRARY\_PATH:\$ROOTSYS/lib > export LD\_LIBRARY\_PATH=\$LD\_LIBRARY\_PATH:\$ROOTSYS/lib**
- **> cd root**
- **> cd root > ./configure > ./configure**
- **> make**

**> \_**

- **> make > sudo make install > sudo make install**
- 

**> \_**

```
# root l
 > TF3 *tieFighter = new 
   TB("CICLIGATOCI","(x<sup>2</sup> = 'i = '2' = '0'2)+<br>(x<sup>2</sup>)+x<sup>2</sup>3/0.00)+(x/0.4)+(xX0))+
   (y 2 + z 2 + 0 + 00) (x + 0 + 2) (x + 0)) +<br>--^0+4+--^0</1 mMoth ...he (- ) \ + 0 1
   (x^2+4*y^2<(1TMath::Abs(z))*0.12)+
   ((TMath::Abs(z)<0.95)*(TMath::Abs(z)
   >0.9)*(TMath::Abs(x)
   +TMath::Abs(y)*0.3<1))+
   ((TMath::Abs(z)<1)*(TMath::Abs(z)>0.
   89))*((TMath::Abs(x)<0.7)*(TMath::Ab
   s(y)>0.9)+(TMath::Abs(y)<0.035)+
   (x>y*0.70.05)*(x<y*0.7+0.05)+(
   x>y*0.70.05)*(x<y*0.7+0.05)+
   ((TMath::Abs(x)
   +TMath::Abs(y)*0.3<1.05)*(TMath::Abs
   (x)+TMath::Abs(y)*0.3>0.95)))",
   1.1,1.1,1.1,1.1,1.1,1.1);
 b \frac{1}{2}d \frac{1}{2}d \frac{1}{2}d \frac{1}{2}d \frac{1}{2}d \frac{1}{2}d \frac{1}{2}d \frac{1}{2}d \frac{1}{2}d \frac{1}{2}d \frac{1}{2}d \frac{1}{2}# root -1> TF3 *tieFighter = new 
  TF3("tieFighter","(x^2+y^2+z^2<0.2)+
  ((y^2+z^2<0.08)*(x<0.4)*(x>0))(x^2+4*y^2< (1-TMath::Abs(z))*0.12)+((TMath::Abs(z)<0.95)*(TMath::Abs(z)
  >0.9)*(TMath::Abs(x)
  +TMath::Abs(y)*0.3<1))+
  ((TMath::Abs(z)<1)*(TMath::Abs(z)>0.
  89))*((TMath::Abs(x)<0.7)*(TMath::Ab
  s(y)>0.9)+(TMath::Abs(y)<0.035)+
  (x>y*0.70.05)*(x<y*0.7+0.05)+(
  x>y*0.70.05)*(x<y*0.7+0.05)+
  ((TMath::Abs(x)
  +TMath::Abs(y)*0.3<1.05)*(TMath::Abs
  (x)+TMath::Abs(y)*0.3>0.95)))",
  1.1,1.1,1.1,1.1,1.1,1.1);
> tieFighter>Draw()
```
◆ Set environment. configure, compile and ROOT is ready to be used.

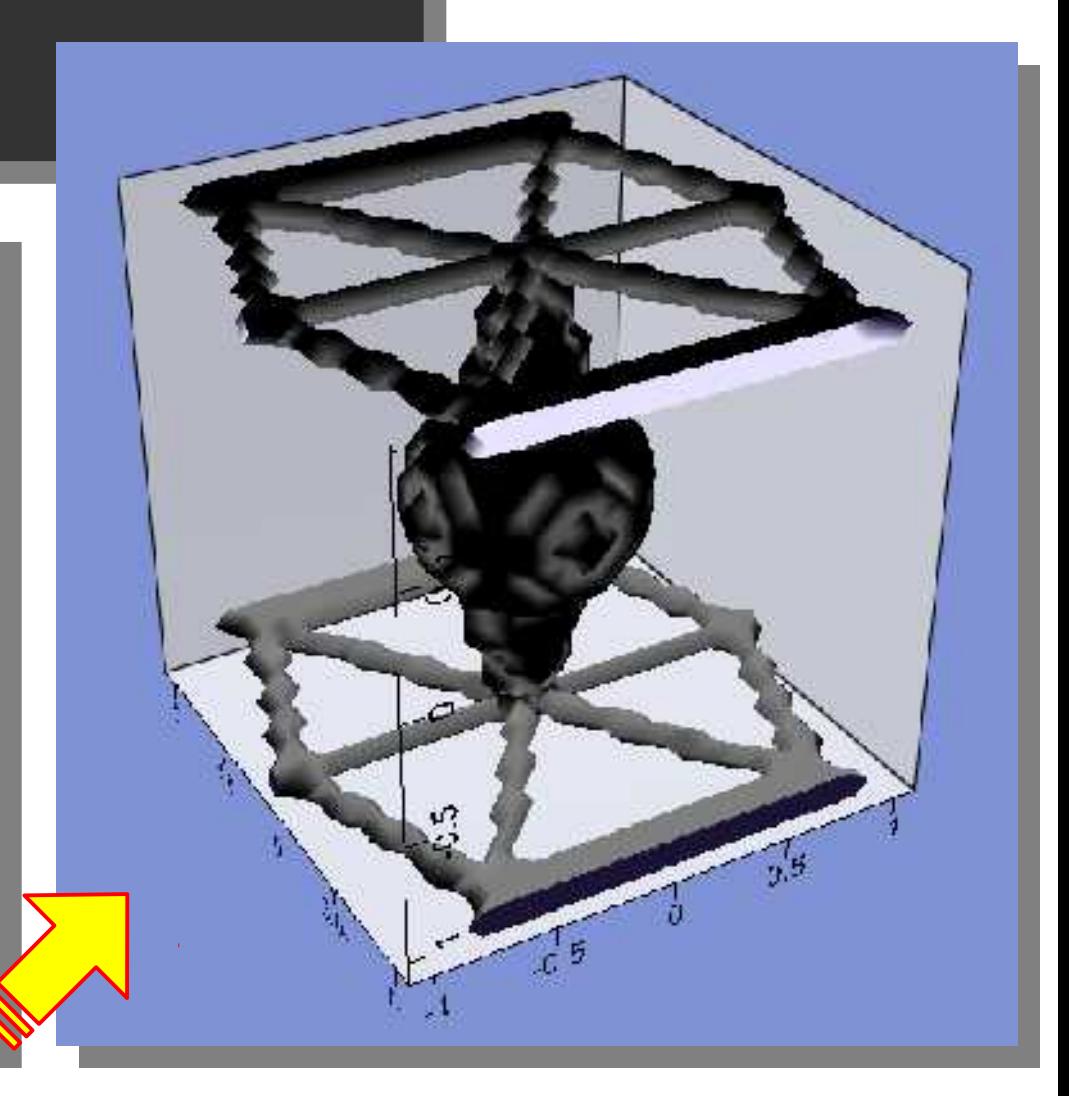

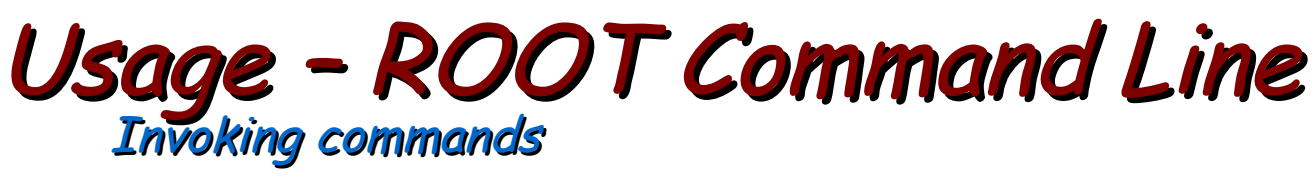

• Invoking C/C++ statements just like invoking shell commands

Almost all C/C++ phrases and all classes of ROOT can be used without the need for inclusion such as "#include<stdio.h>". You even do not have to start a function properly like: "int main()". Example: we create an instance of the ROOT class named TBrowser and call its instance as "myBelovedBrowser" below: 1月下海道 乳轮室 **Gildrigher** 

root [0] TBrowser myBelovedBrowser  $root$   $[1]$   $-$ 

 $\rightarrow$  Or we write a loop on the fly:

```
root [0] for (int i=0 ; i<10 ; i++)end with '}', '@':abort > printf("Square root of %d is %d \n", i * i, i);
end with '\}', '@':abort >
Square root of 0 is 0
Square root of 1 is 1
Square root of 4 is 2
Square root of 9 is 3
Square root of 16 is 4
Square root of 25 is 5
Square root of 36 is 6
Square root of 49 is 7
Square root of 64 is 8
Square root of 81 is 9
root [1] \_
```
**District** 

**District** Littleberg

**Car Vicker Catherine** Liffwrien **Sanks** Opponent Elitherman

**E Macou** Панлан

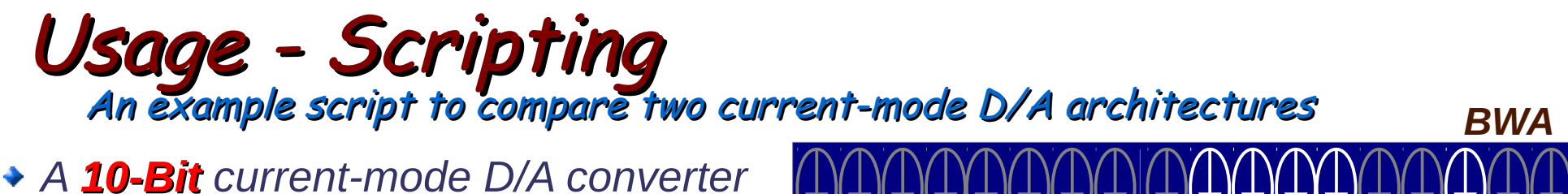

- *Two possible architectures*
- + Have to choose one
- Need for qualitative comparison
- Monte Carlo (MC) is a must

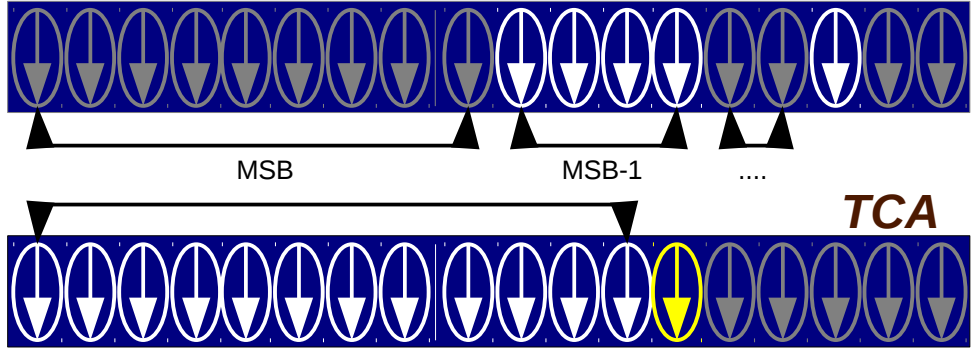

- + Generate random numbers out of a Gaussian with a x of 1 and a  $\sigma$  of 0.02
- + Let these numbers to be the unit current sources forming the two D/As
	- TCA Case: each step is represented by an addition of a single current source defining the output voltage
	- **+ BWA Case**: let the sum of the first  $2^{(N-1)}$  sources form MSB, sum of the next 2<sup>(N-2)</sup> sources to form the next bit after MSB, and so on.
- + Calculate INL and DNL for both of the architectures in RMS and compare.

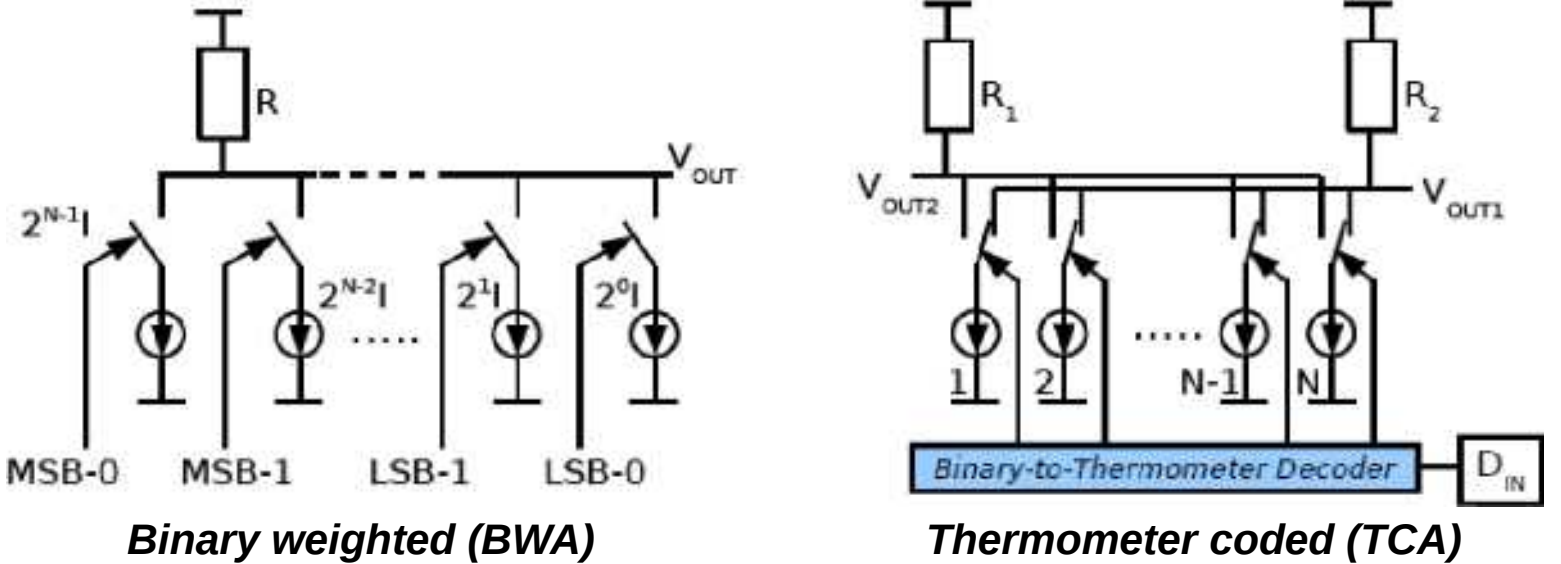

# Usage - Scripting<br>An example script to compare two current-mode D/A architectures

 $\rightarrow$  Note how the unnamed script starts (no

header inclusion) and ends (no return value).

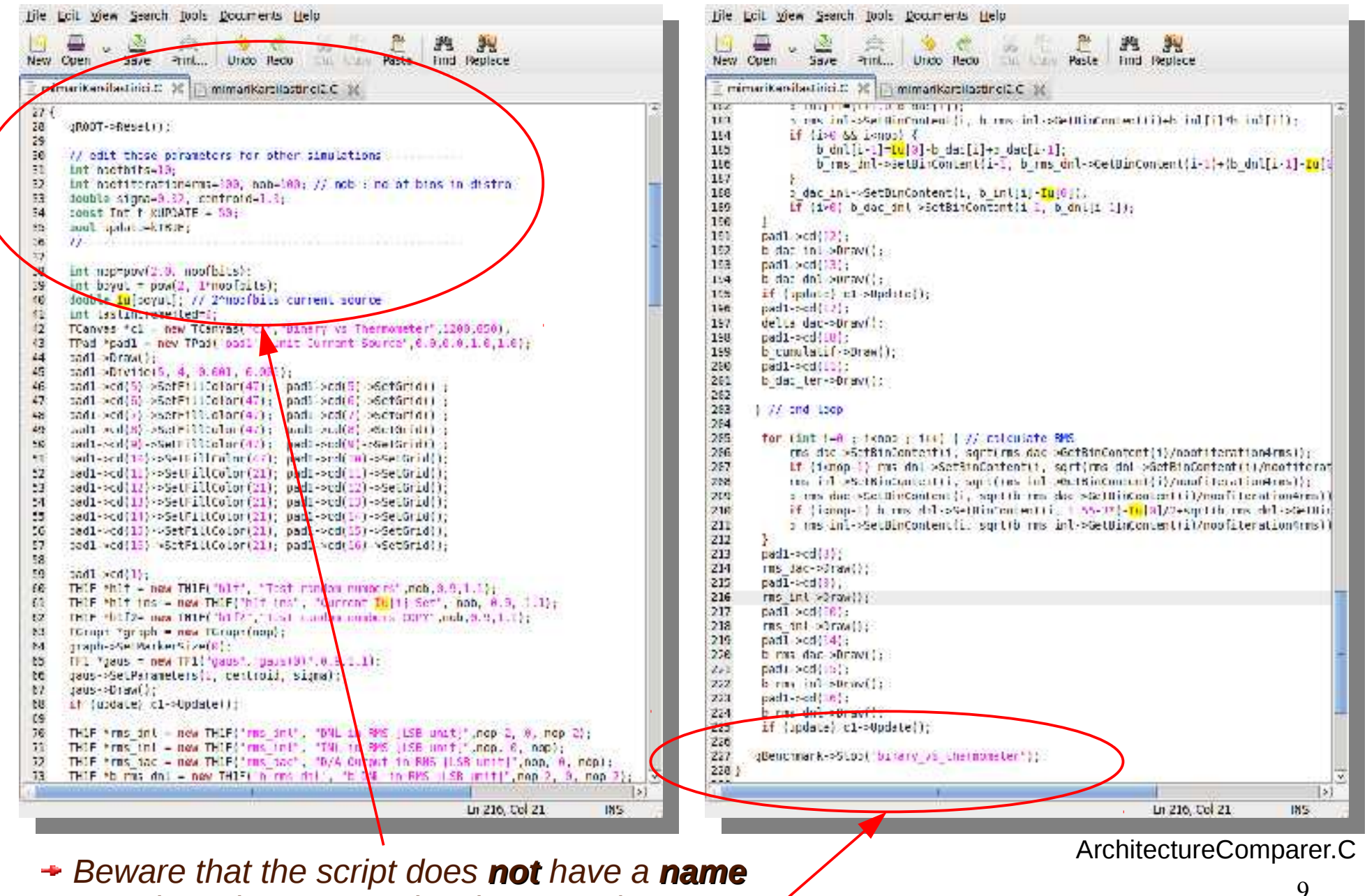

# Usage - Scripting<br>An example script to compare two current-mode D/A architectures

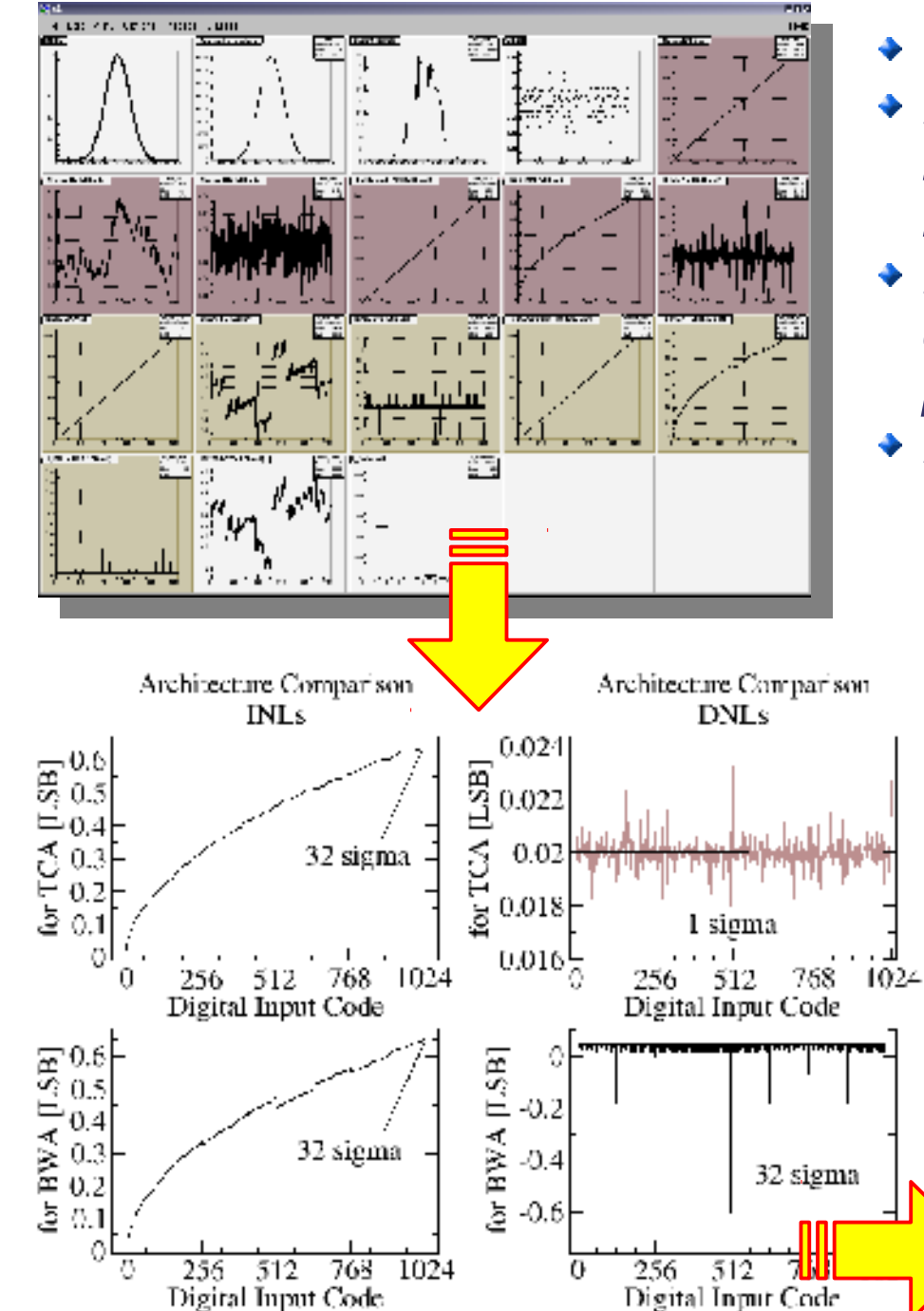

- INLs are almost identical.
- DNLs are quite different, TCA behaves much better, however it will occupy a huge space on the chip layout
- Decided, designed the D/A accordingly, delivered it to the experiment people and published the paper
- ◆ Mission complete !!

Used within the CMAD front-end ASIC designed for RICH-I detector of the COMPASS experiment at CERN

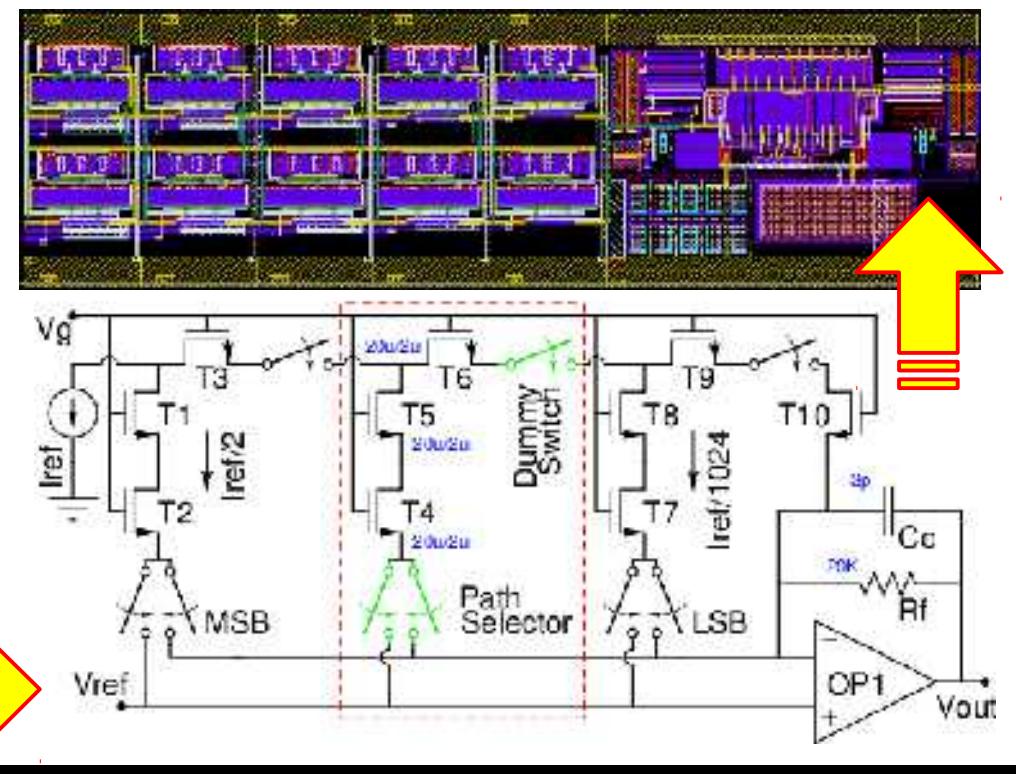

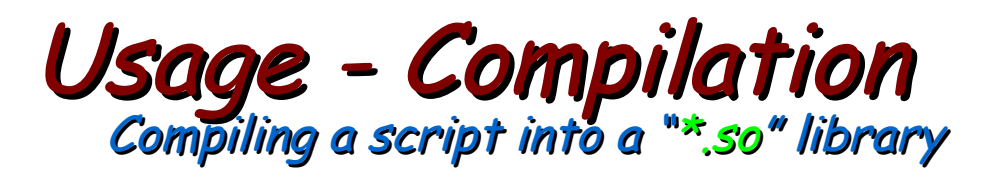

- ArchitectureComparer.C is *interpreted* by CINT "slowly"
- When compiled, the script will be executed, instead of being interpreted, this is "fast"
- With **almost** no modification, one can compile the script into a "\*.so" library
- ◆ "..almost no modification.." actually means:
	- Header files of the classes used must be included (e.g. if TCanvas is used then I need the following statement to be inside my code: "#include<TCanvas.h>")
	- $\rightarrow$  The function must be given a name, preferably same as the file name. (e.g. for "name. C" as the file name, I would write "int name()  $\{$ ')
- Now the script is ready for being compiled into an "\*so" lirary:
	- > root ArchitectureComparer.C++ root [0] Processing ArchitectureComparer.C++... Info in <TUnixSystem::ACLiC>: creating shared library /home/oc/Documents/HEP\_Okulu/workDir/root/./ArchitectureComparer\_C.so
- I can use my library later at any time I wish so:

oc@olmak2:~/Documents/HEP 0kulu/workDir/root\$ root -1 root [0] .L ArchitectureComparer\_C.so root [1] ArchitectureComparer()

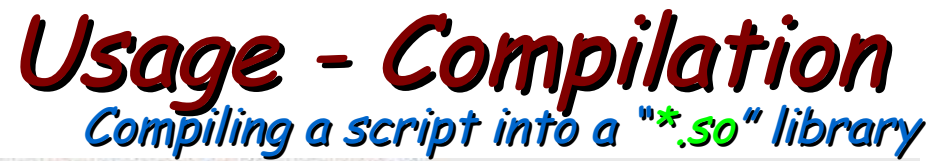

Note how the named script starts (header

inclusion) and ends (with a return value).

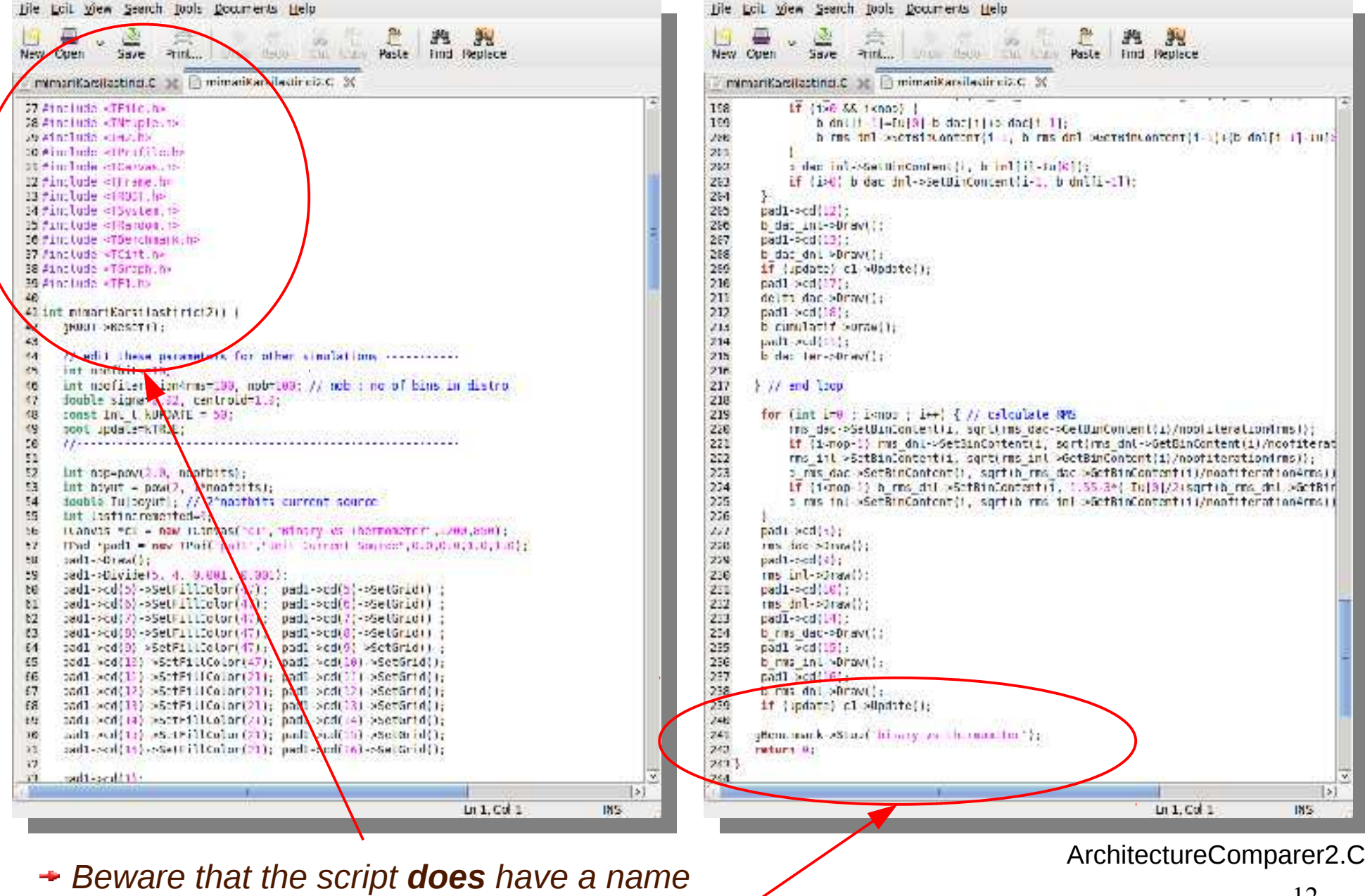

# Usage - Compiling Standalone

- ArchitectureComparer() can be loaded into ROOT environment by ".L" and can be invoked as if it was a native ROOT command
- It will be executed *much faster*
- It will need ROOT to have already been installed
- However, it is also possible to have a standalone application which uses ROOT classes as external libraries without the need for ROOT environment for execution.

On-line monitoring and off-line analysis tool (MoniTorino) developed for an educational double RPC experiment measuring angle distributions of cosmic particles at the university and INFN of Turin/Italy

Very first version of the data quality monitoring tool, namely MOOD (Monitor Of On-line Data). developed for the ALICE experiment at CERN.

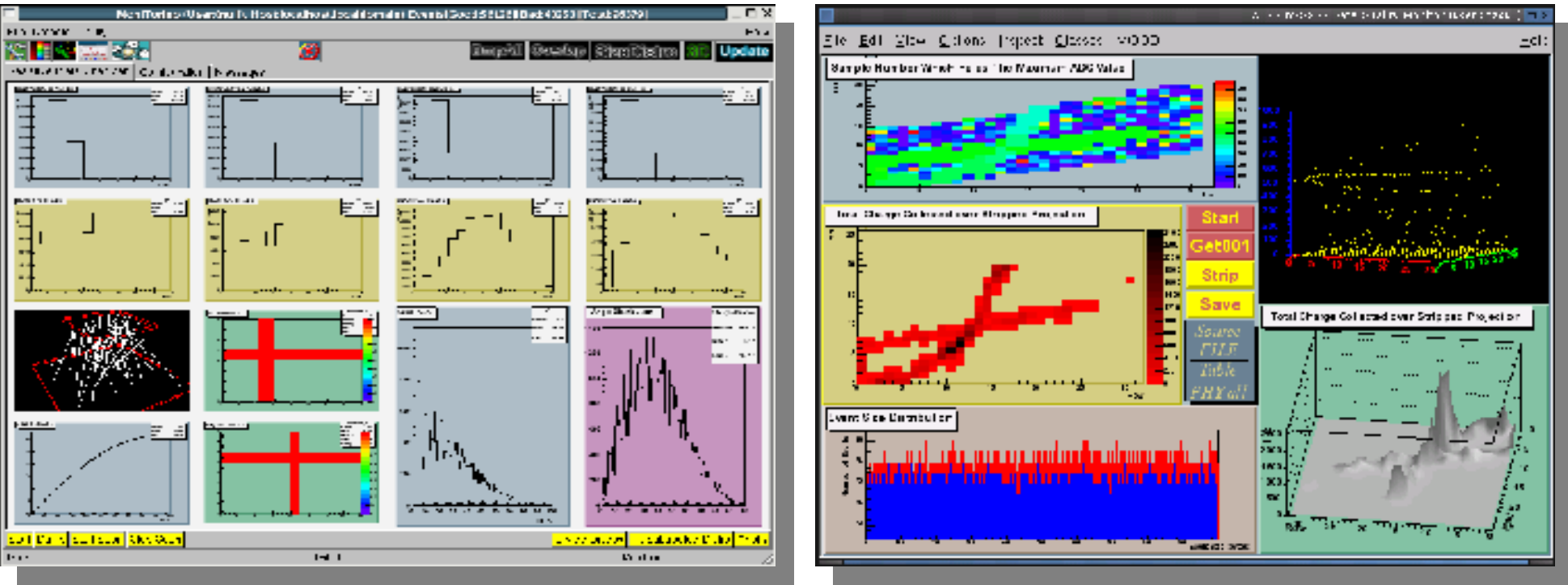

# Usage - Compiling Standalone

```
File Edit View Search Tools Documents Help
     报
                         \mathcal{S}_1SA
                  \ominusPrint... Undo hack Cut Copy Paste Find Replace
New Open
            Save
图 firstApp.cxx 前
#include "TApplication.h"
#include "TCanvas.h"
                                               Class headers are included
#include "Tiine.h"
Winclude "TF3.h"
int main(int argc, char **argy)
                                                  \rightarrow Usual C/C++ start
Ł
    // ROOT application object is created
   TApplication myBelovedApplication("App", &arge, argv);
    // Create a canvas and start signal-stot communication between
    // myBelovedApplication and the window manager of the operating system
   TCanvas *canvas = new TCanvas("canvas", "My Beloved Canvas", 500, 400);
   canvas->Connect("Closed()". "TApplication". &myBelovedApplication. "Terminate()");
    // Write your application (same command as in the example)
   TF3 *func = new TF3("func" "sin(cos(x)+sin(y)+cos(z))" 10.10.10.10.10.10);
    // Make the object visible
   func->Draw();
    // Update the objects on the canvas
   canvas->Update();
    // Leave the application on its own (event loop)
   myBelovedApplication.Run();
   // Once finished, it will return a zero to the operating system
   return 0:
```
IN<sub>5</sub>

# Usage – Compiling Standalone Standalone application version of the example

■ An elegant method to write applications is via **Makefile**, but we will not do it here

- To compile the code in the previous page:
	- **g++ -L/usr/lib/root -lCore -lCint -lRIO -lNet -lHist -lGraf -lGraf3d -lGpad -lTree -lRint -lPostscript -lMatrix -lPhysics -lz -pthread -lm -ldl -rdynamic -pthread -m64 -I/usr/include/root -L/usr/lib/root -lCore -lCint -lRIO -lNet -lHist -lGraf -lGraf3d -lGpad -lTree -lRint -lPostscript -lMatrix -lPhysics -lz -lGui -pthread -lm -ldl -rdynamic firstApp.cxx -o firstApp**
- *Remembering all the above things is hard, therefore we will use:*
	- *root-config: a command-line tool to make lives of ROOT users easy (libraries usually have tools like this one)*
	- *It returns appropriate lines needed for compilation*
	- *Usually used in-between " ` ", aka escape symbol*
	- **g++ `root-config --glibs --cflags` firstApp.cxx -o firstApp**

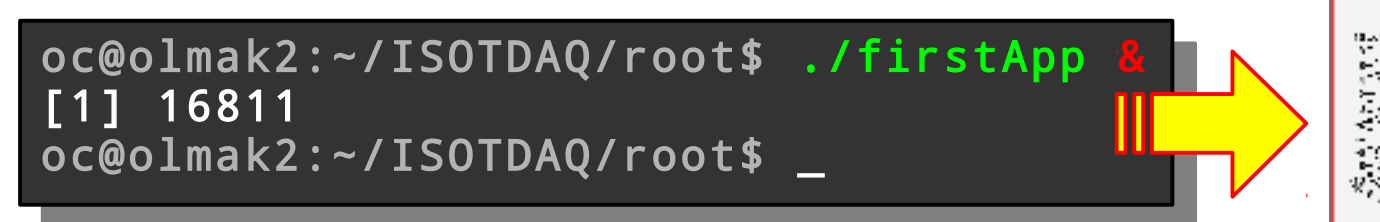

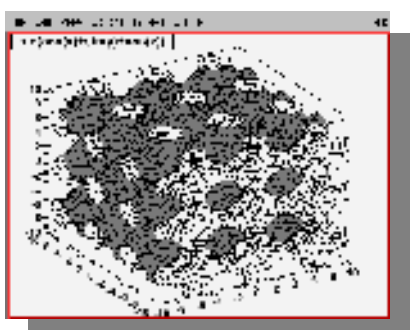

### ROOT – A brief introduction Survival with ROOT **!=** Survival at ROOT **!=** Survival despite ROOT

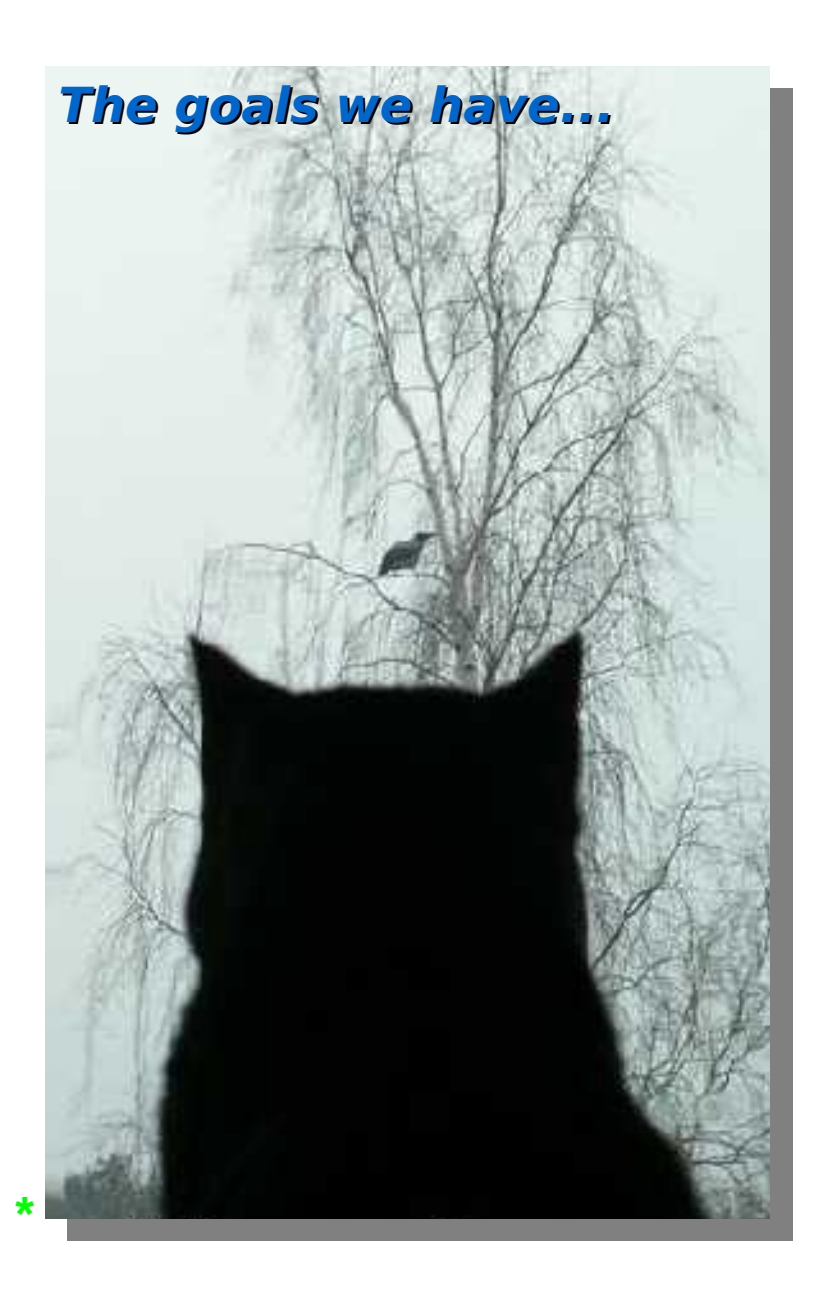

- **Introduction to ROOT**
	- **What** is it ?
	- **Why** is it good ?

#### **Using ROOT**

- ◆ Command line, batch-mode, root console or terminal
- $\rightarrow$  Scripting/Interpretation
	- Example **script** comparing two current-mode D/A converter architectures designed for COMPASS
- ◆ Compilation
	- Compiling a script as a **" \*.so "** shared object library
	- Compiling **standalone**
	- $\rightarrow$  Application development
	- $\rightarrow$  Example standalone application
- **GUI of ROOT**
	- Human **interaction**
	- **Creating** a GUI
- **Survival [with/at/despite] ROOT**
	- User's guide (refer once)
	- $\rightarrow$  Referring to:
		- \$ROOTSYS/**tutorials** (refer once per problem)
		- \$ROOTSYS/**test** (refer once per problem)
	- HTML source code documentation (refer continuously)
- External library usage from within ROOT
	- **DQM** of ALICE experiment @ CERN
		- $\rightarrow$  Simplified DAQ operation
	- Understanding the **detector data**
		- **Accessing and decoding data**

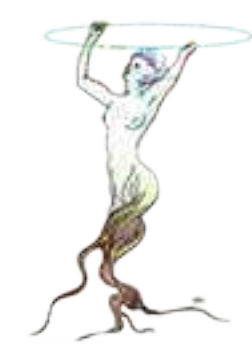

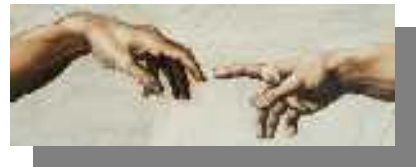

- All created windows and everything but everything on these windows (canvases, pads, histograms, titles, pave texts, sub-windows, axises, etc.) are either ROOT class instances or are instances of derived classes.
- Right click would bring a menu of some of the member functions of the instances created on the heap

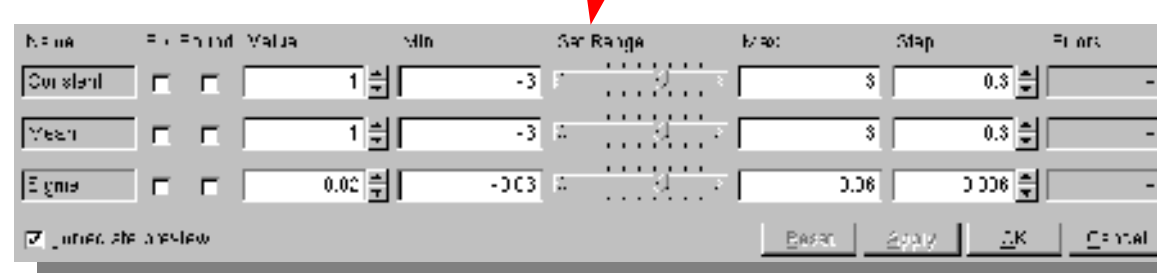

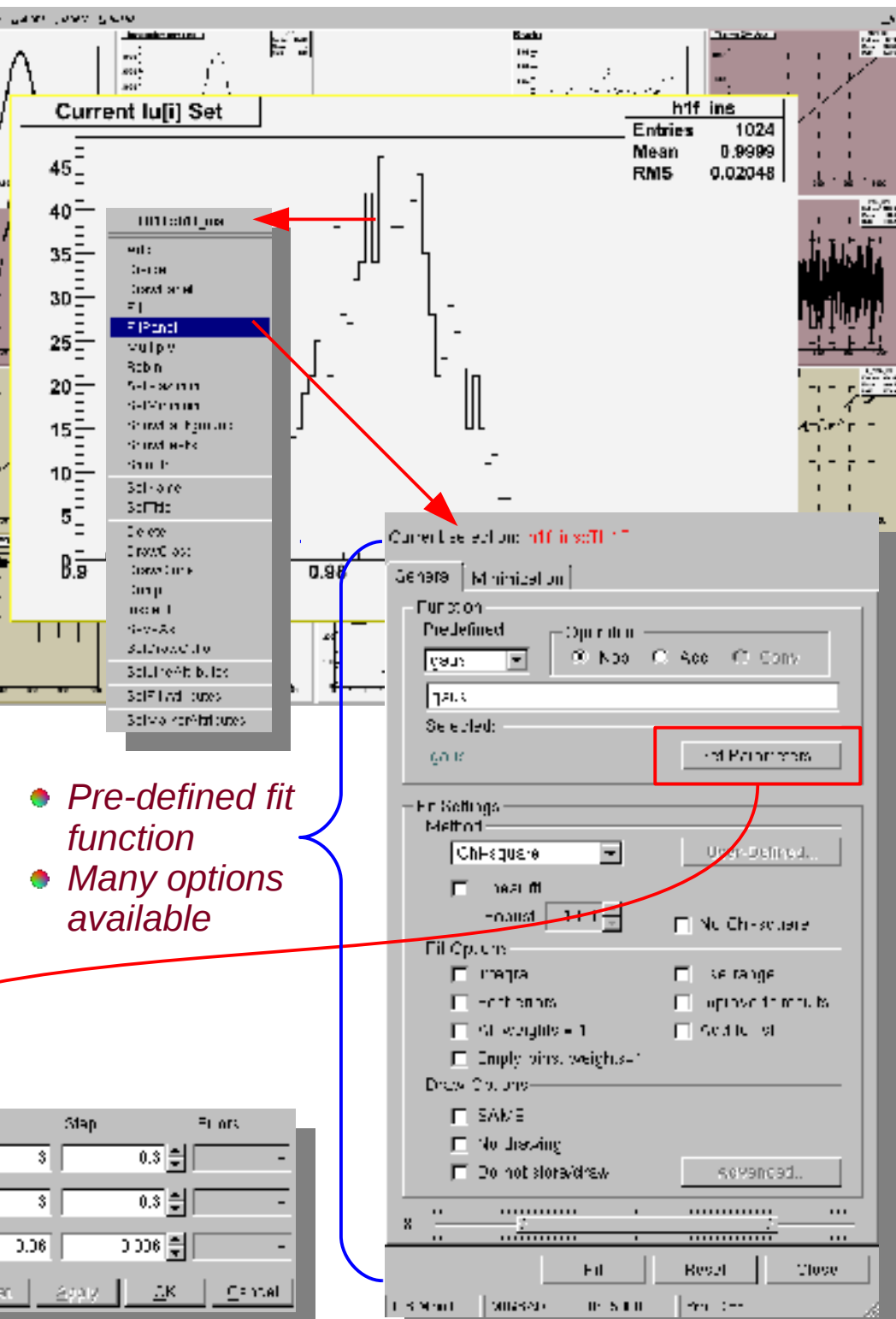

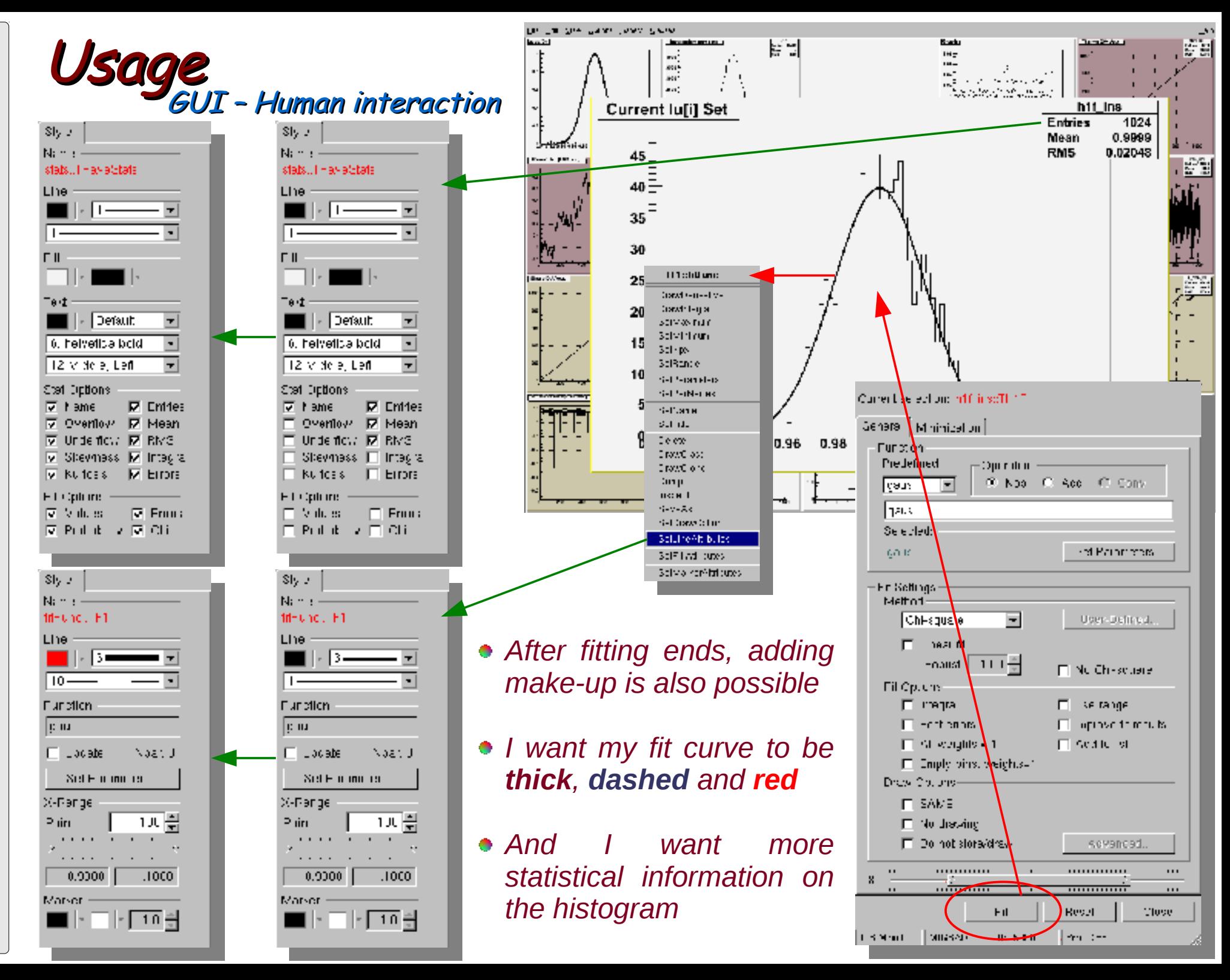

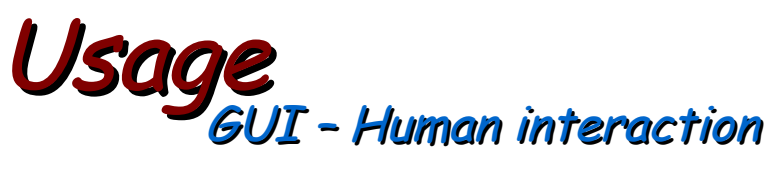

- We have developed the code needed, performed the analysis, made the results more visible by adding make-up, **BUT** the mission is not yet complete !
- The work should be saved!
- There are many available methods:
	- It can be saved as a \*.C source code
		- To get the results again it must be reinterpreted by ROOT (e.g. " $root -1 code.C$ ")
	- It can be saved as a \* root file
		- Content can be directly browsed by a TBrowser object (e.g. "TBrowser a")
	- It can be saved as a picture:
		- $\div$  ps, eps, gif v.b.

• Thicker, dashed and red • More statistical information

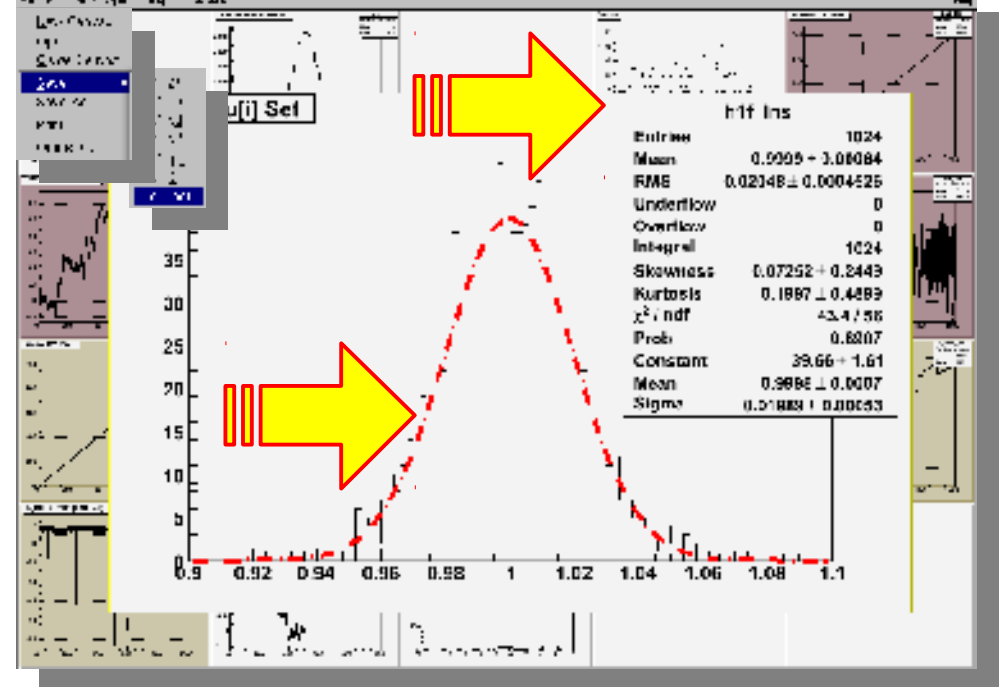

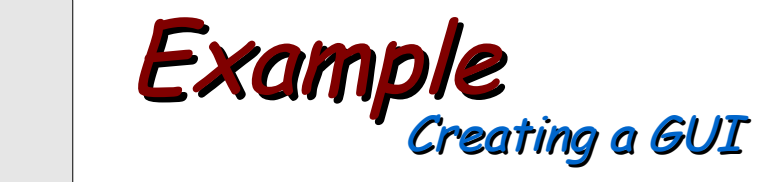

- Users can design GUIs for their applications developed with ROOT libraries
- There are two main ways of doing so, usually iteratively used:
	- Writing source code
	- Using an instance of "*TRootGuiBuilder*" class

```
COLMAKZ: /ISOTDAQ/WOLKDIT/TOOL$ TOOL -1
 oot [0] TROOTGuiBuilder and<br>Anti-<sup>11</sup>
 \frac{1}{2}oc@olmak2:~/ISOTDAQ/workDir/root$ root -1
root [0] TRootGuiBuilder a
root [1] _
```
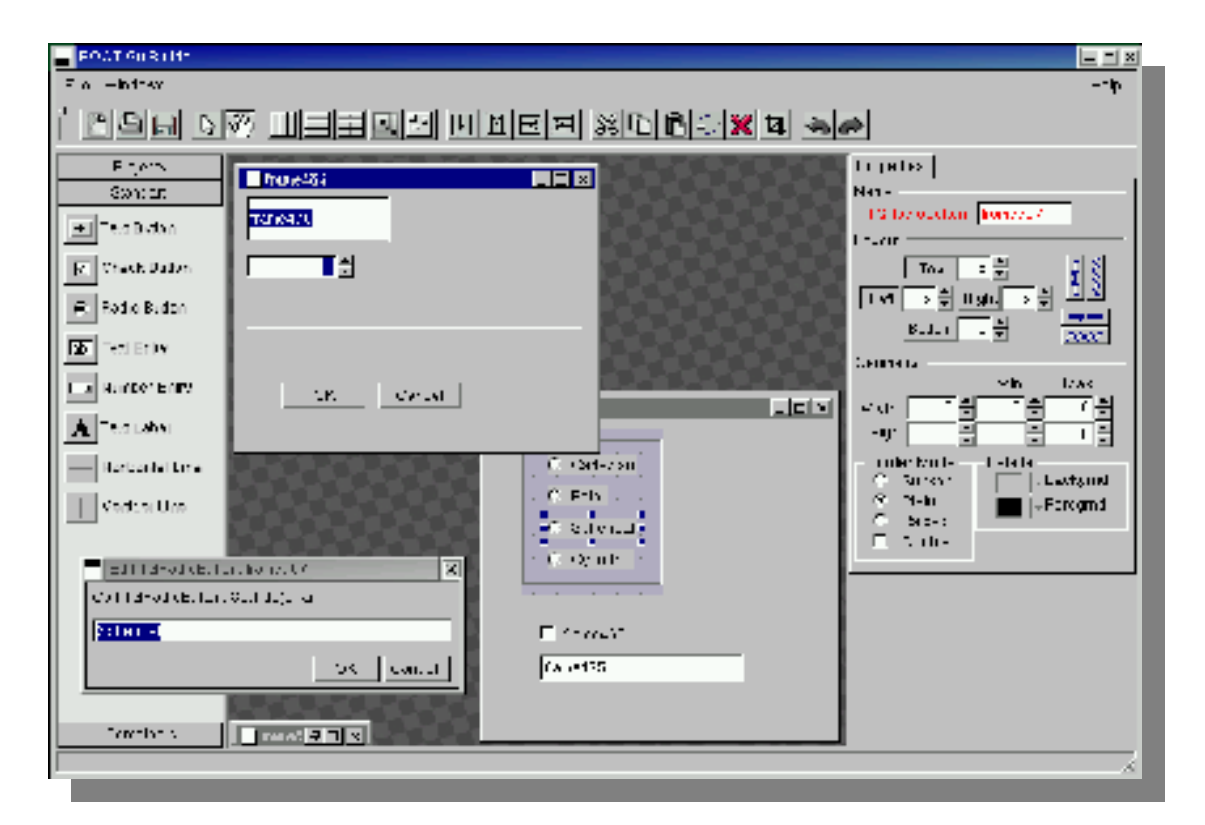

- $\rightarrow$  Graphically prepared application is saved as \*.C script and development of actual code is continued over this "template".
- *Educative: design* the GUI, *save* it, *read it !!*
- *Saves time*: you do not have to memorize ROOT GUI classes
- *Save frequently against frequent crashes not to lose work !!*

### ROOT – A brief introduction Survival with ROOT **!=** Survival at ROOT **!=** Survival despite ROOT

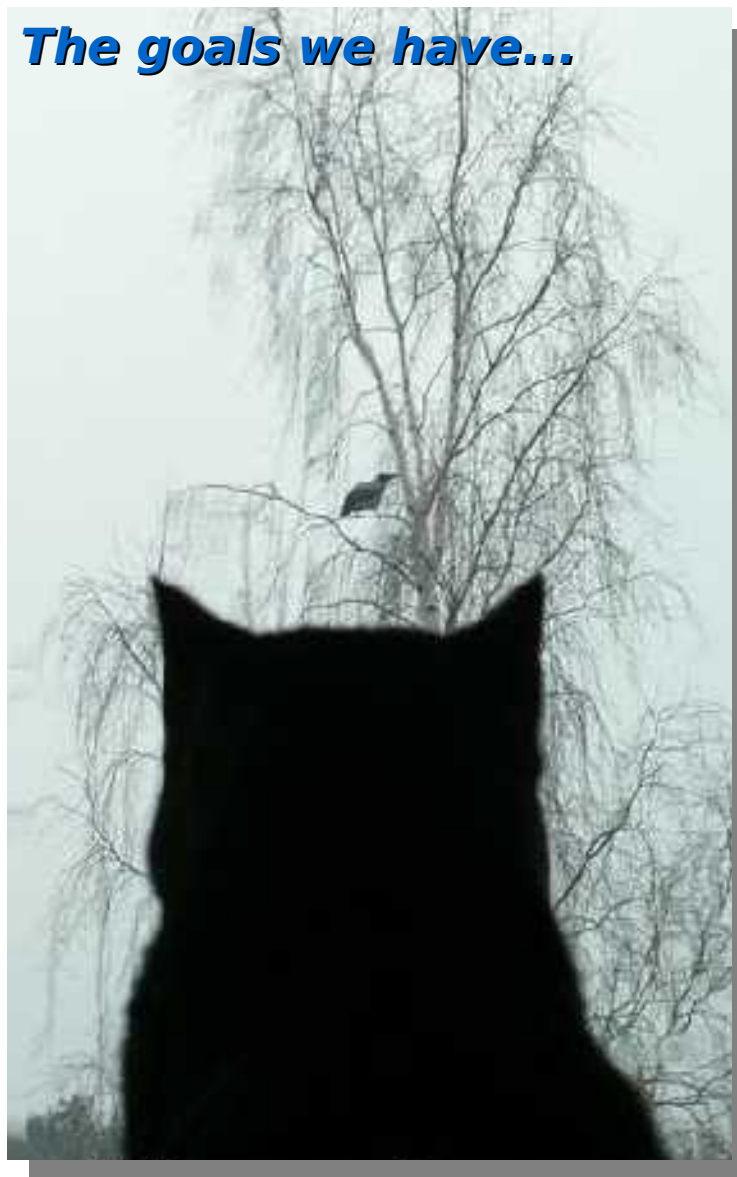

- **Introduction to ROOT**
	- **What** is it ?
	- **Why** is it good ?

#### **Using ROOT**

- ◆ Command line, batch-mode, root console or terminal
- $\rightarrow$  Scripting/Interpretation
	- Example **script** comparing two current-mode D/A converter architectures designed for COMPASS
- ◆ Compilation
	- Compiling a script as a **" \*.so "** shared object library
	- Compiling **standalone**
	- $\rightarrow$  Application development
	- $\div$  Example standalone application
- **GUI of ROOT**
	- Human **interaction**
	- **Creating** a GUI
- **Survival [with/at/despite] ROOT**
	- User's guide (refer once)
	- $\rightarrow$  Referring to:
		- \$ROOTSYS/**tutorials** (refer once per problem)
			-
		- \$ROOTSYS/**test** (refer once per problem)
	- HTML source code documentation (refer continuously)
- External library usage from within ROOT
	- **DQM** of ALICE experiment @ CERN
		- $\rightarrow$  Simplified DAQ operation
	- Understanding the **detector data**
		- **Accessing and decoding data**

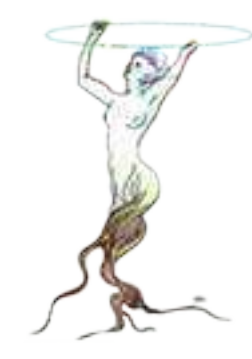

21

*\**

## Survival with/at/despite ROOT User's Guide

- Meeting with a new library stands upon 4 legs: *(subjective)*
	- i. User's manual
	- ii.Source code documentation
	- iii.Set of examples showing library usage (tutorial, test, example, etc.) iv.You, reading these resources and trying them out
- *We are lucky: ROOT has all these things !!* Meeting with ROOT *is trivial !!*
- *User's guide*, tells us on which ideals the library has been developed, its architecture and "*hello world*" examples with a lot of relevant explanations.
- ◆ It *does not change* fast, it is rather *static*.
- ◆ It must be studied/digested **once** at the beginning
- For many of us, only having a *skin-deep look* renders *enough* for every new *major release* (i.e. change of major version number)
- *All* the things mentioned within this lecture *and more*, written *fluently* with a lot of useful tricks can be found in ROOT User's Guide.

## Survival with/at/despite ROOT User's Guide

- Meeting with a new library stands upon 4 legs: *(subjective)*
	- i. User's manual
	- ii.Source code documentation
	- iii.Set of examples showing library usage (tutorial, test, example, etc.) iv.You, reading these resources and trying them out
- *We are lucky: ROOT has all these things !!* Meeting with ROOT *is trivial !!*
- *User's guide*, tells us on which ideals the library has been developed, its architecture and "*hello world*" examples with a lot of relevant explanations.
- ◆ It *does not change* fast, it is rather *static*.
- ◆ It must be studied/digested **once** at the beginning
- For many of us, only having a *skin-deep look* renders *enough* for every new *major release* (i.e. change of major version number)
- *All* the things mentioned within this lecture *and more*, written *fluently* with a lot of useful tricks can be found in ROOT User's Guide.

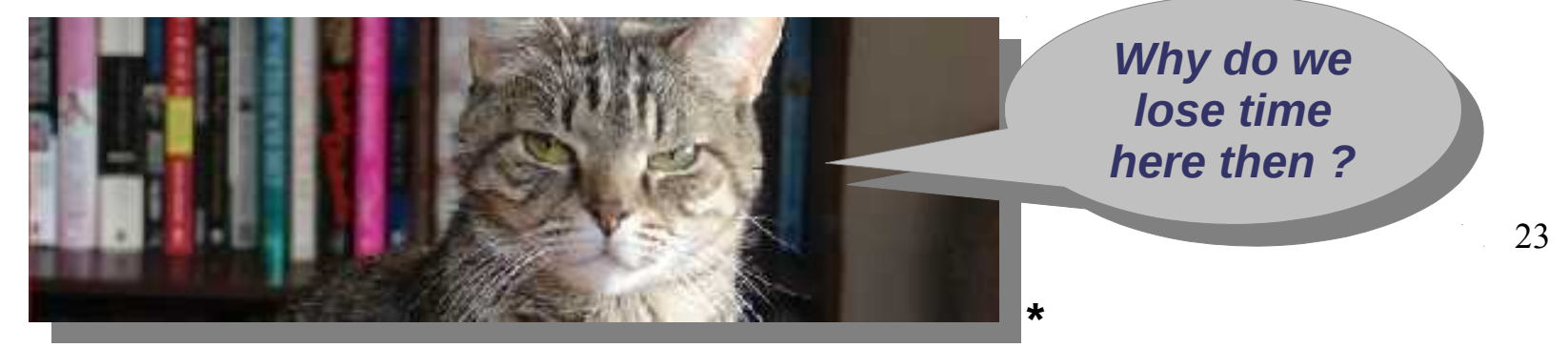

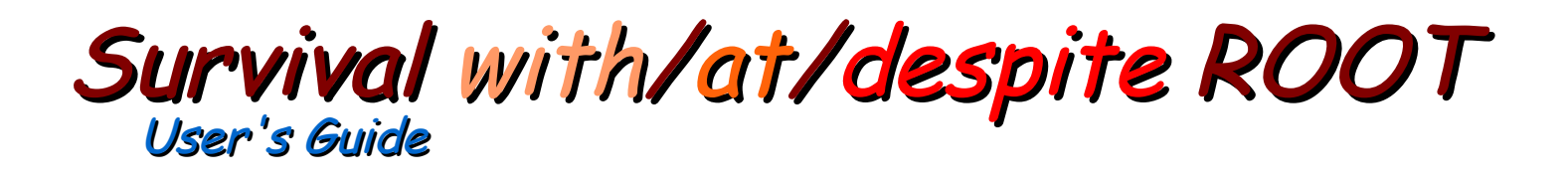

**ROOT User's Guide is more** than ~500 pages ! Moreover ... ... it just teaches a language but not what to say in that

language !

 $\star$ 

24

# Survival with/at/despite ROOT

- The line separating **death** and **life** while **scripting**
- Not to be memorized; to be referred continuously while ROOTing; the lowest level of scripting examples, a teacher
- Learning to use a new library, especially in languages where almost everything is hard without library support, is **equivalent** to learning a new programing language
- A language is best learned by **practicing**
- This directory is where you practice ROOT scripting language
- To get acquainted with ROOT, open (with your favorite text editor) all but all the scripts, have a look at each code, run with root -I xxx.C and understand what they do; not deeply, just to have an idea

### $\rightarrow$  This is vital because:

- Understanding *what percentage* of the tutorial codes can actually run without problems is important. Is the library you will use **perfect**?
- The scripts within this directory are the **starting points** for your future developments.
- You do not have to remember which one does what.
- + However, you must be able to say "there was something in the tutorials directory that does a similar thing..." when you need assistance 25

### Effective function of \$ROOTSYS/test directory Survival with/at/despite ROOT

- The line separating *death* and *life* while *compiling standalone applications*
- ◆ Not to be memorized; to be *referred continuously* while ROOTing; the lowest level of application examples, a teacher
- Learning to use a new library, especially in languages where almost everything is hard without library support, is *equivalent* to learning a new programing language
- A language is best learned by *practicing*
- This directory is where you practice *application development* with ROOT
- To get acquainted with ROOT, open (with your favorite text editor) *all but all* the source codes, have a look at each code, compile with *make xxx* and understand what they do; not deeply, just to have an idea

### $\rightarrow$  This is vital because:

- Understanding *what percentage* of the test codes can actually run without problems is important. Is the library you will use *perfect* ?
- The source codes within this directory are the *starting points* for your future developments.
- You do not have to remember which one does what.
- 26 However, you *must be able to say* "*there was something in the test directory that does a similar thing...*" when you need assistance

### Survival with/at/despite ROOT Usage of HTML documentation

- The line in-between death and life ٠
- $\bullet$  It is not something to learn, it is to refer in a while cyclic manner **ROOTing** (documentation which is the closest to what vou actually use)
- On-line/live: it is generated out of the version you use at the time, therefore:
	- + Un-like user's quides, it is not static: it is not full of "old" knowledge; it is **valid** and up-to-date, truly useful
	- $\div$  Equivalent to reading the source code of the ROOT library, least error-prone technique to learn what the command you use in your code actually does

**Your favorite html browser** View History Bookmarks Tools Help Fullt of tile://frome C v sacit<sup>®</sup>L  $\omega$  Cern Tur.  $\omega$  bir > @ TH2F e Loicats', e Loicats', jui CDR void TArray F. Set (Int 1 n. const Float 1" array) withink your Limited SetAt (Double 19, 1nf 11). virtual void Till: SetAxisColor (Color 1 color = 1, Cotion 1' axis = 1X') - SetAxisRange (Double 13min, Double 13max, Ontari 15 acc.) virtual void  $= 001$ filmera dialettra virtual your LET: SetBarDitset (First 1 offset = 0.25) illine auto \* UHD 31 virtual your setuary add (Float 1 width = 0.5) writer and SelBinGontent (Int Link, Drush, Lunkers). any cettions. virtual void. SetDInContent (int\_tiginx, Int\_tiginy, Double\_ticontent) sal dat vood. SelBon Content (Int. Lama, Int. Lamy, Int. L. Double Journales virtual vors Constitution Cincil to the Double 1 error) vidual and Tell. SetBinError (no come, in come, Daniele Leron). **DOUBLIN 16611** virtual void THE SetBinError (int tibinx, int tibiny, int tibinz, Double tierror) virtual visid THT SetBins (int. I not correct Double 1" xPins). virtual void Thui SetBlins rint tinx. Double tixmin. Double it xmax). ※ Find setbincon Previous C Next Highlight all Match o Done

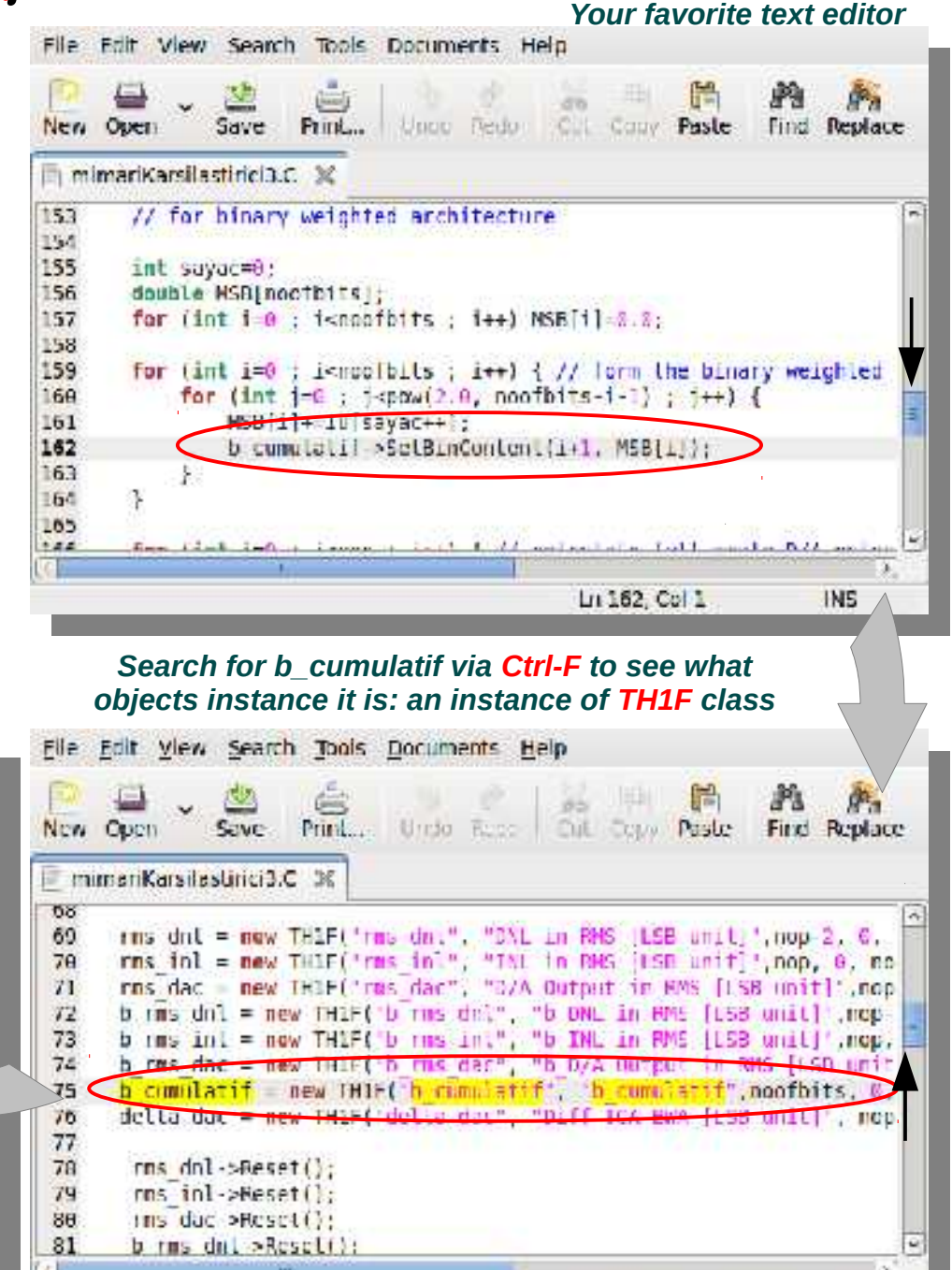

Ln 75, Col 1

IN5

# Özgür Çobanoğlu ROOT - A Brief Introduction -

### ROOT – A brief introduction Survival with ROOT **!=** Survival at ROOT **!=** Survival despite ROOT

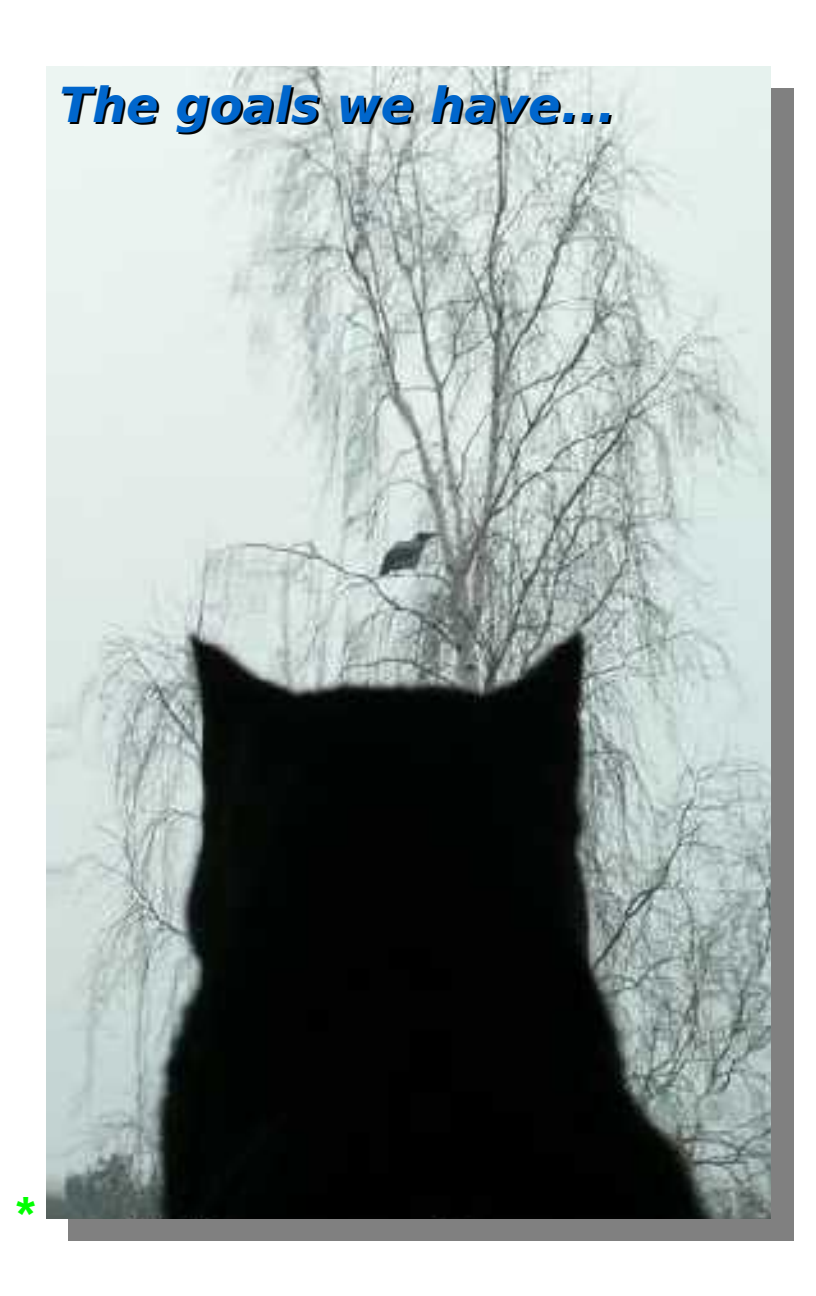

- **Introduction to ROOT**
	- **What** is it ?
	- **Why** is it good ?

#### **Using ROOT**

- ◆ Command line, batch-mode, root console or terminal
- $\rightarrow$  Scripting/Interpretation
	- Example **script** comparing two current-mode D/A converter architectures designed for COMPASS
- ◆ Compilation
	- Compiling a script as a **" \*.so "** shared object library
	- Compiling **standalone**
	- $\rightarrow$  Application development
	- $\div$  Example standalone application
- **GUI of ROOT**
	- Human **interaction**
	- **Creating** a GUI
- **Survival [with/at/despite] ROOT**
	- User's guide (refer once)
	- $\rightarrow$  Referring to:
		- \$ROOTSYS/**tutorials** (refer once per problem)
		- \$ROOTSYS/**test** (refer once per problem)
	- HTML source code documentation (refer continuously)
- External library usage from within ROOT
	- **DQM** of ALICE experiment @ CERN  $\rightarrow$  Simplified DAQ operation
	- Understanding the **detector data**
		- **Accessing and decoding data**

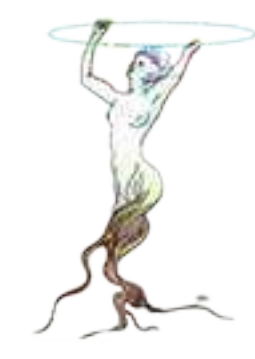

28

# External library usage from within ROOT<br>Example: Data quality monitoring application for ALICE experiment at CERN

- **Large-scale** experiments having a **deep hierarchy** of sub-systems
- These systems need to be **monitored at different levels** (e.g. LDC, GDC, etc). This is because the quality of the data depends on many parameters (human, accelerator, detector slow control, etc.)
- Access to data is established by a C/C++ library provided by the DAO team

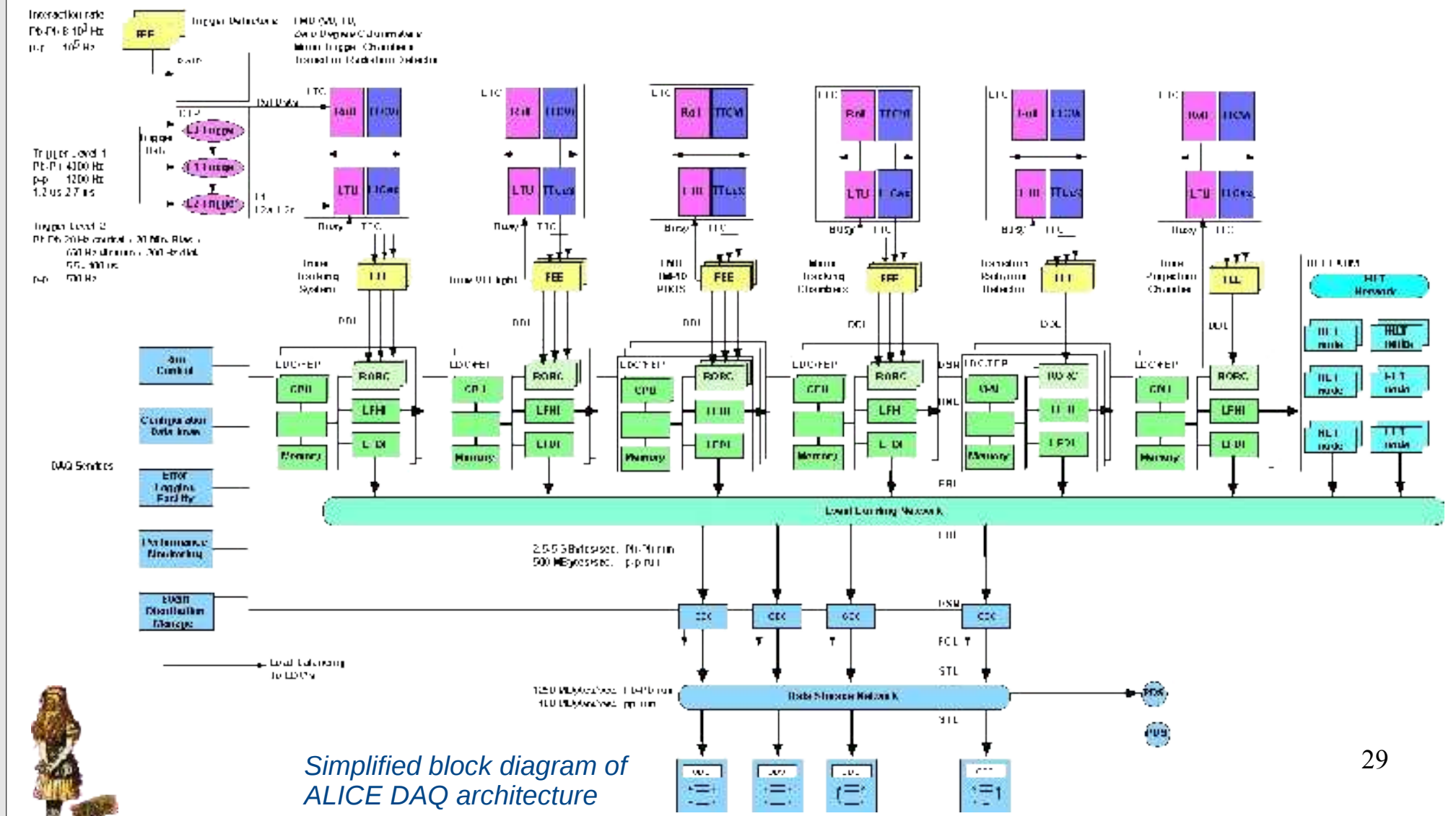

# External library usage from within ROOT

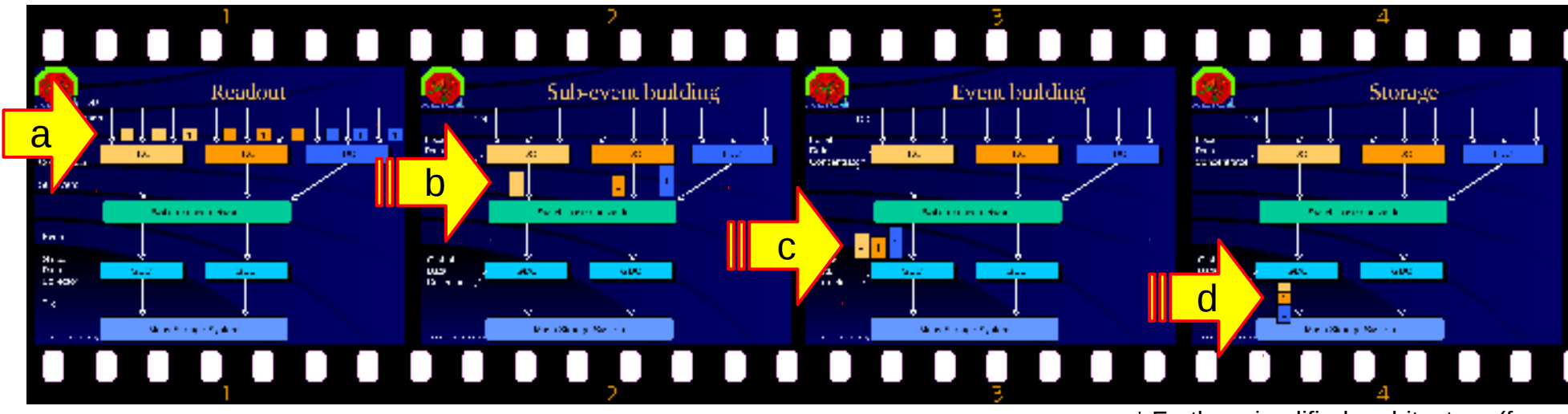

- ◆ FE ASICs reading out the detectors generate payloads (a)
- ◆ Payloads travel further down within the DAO network into LDCs (Local Data Collector) to get together, forming the event fragments (b)
- Event fragments move further down to GDCs (Global Data Concentrator) and are put together, forming sub-events (c)
- Sub-events get together forming the **super-event** and are sent to **permanent data storage** for offline analysis (d)
- + Our task is to develop a monitoring application using **DATE** library for data access and **ROOT** class library for GUI, event display, and analysis.

\* Further simplified architecture (from Pierre Vande Vyvre's presentation)

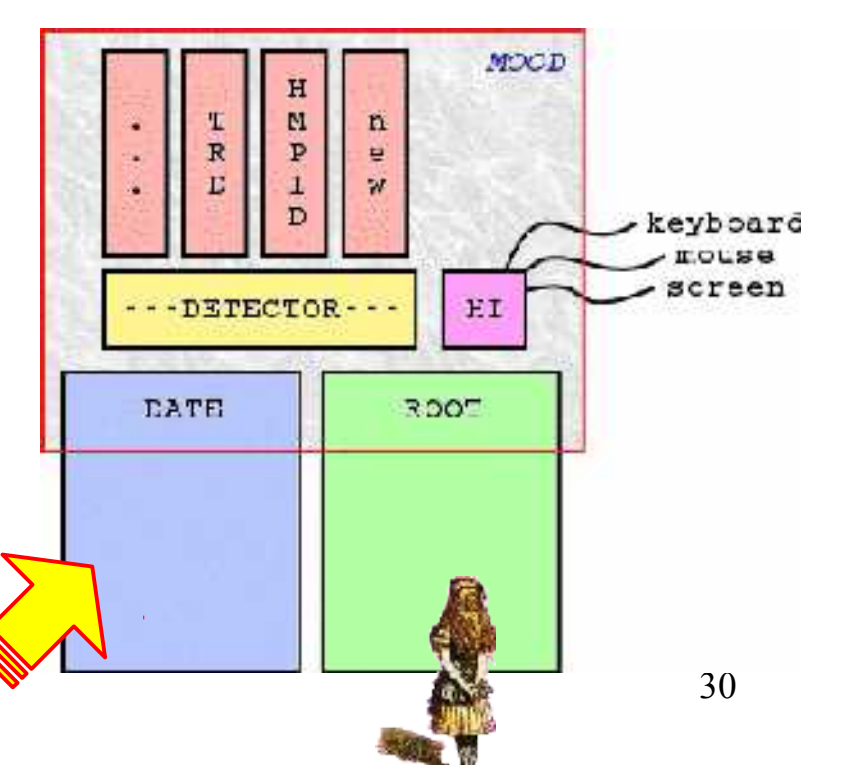

# External library usage from within ROOT

Accessing data via monitoring functions provided by an external library

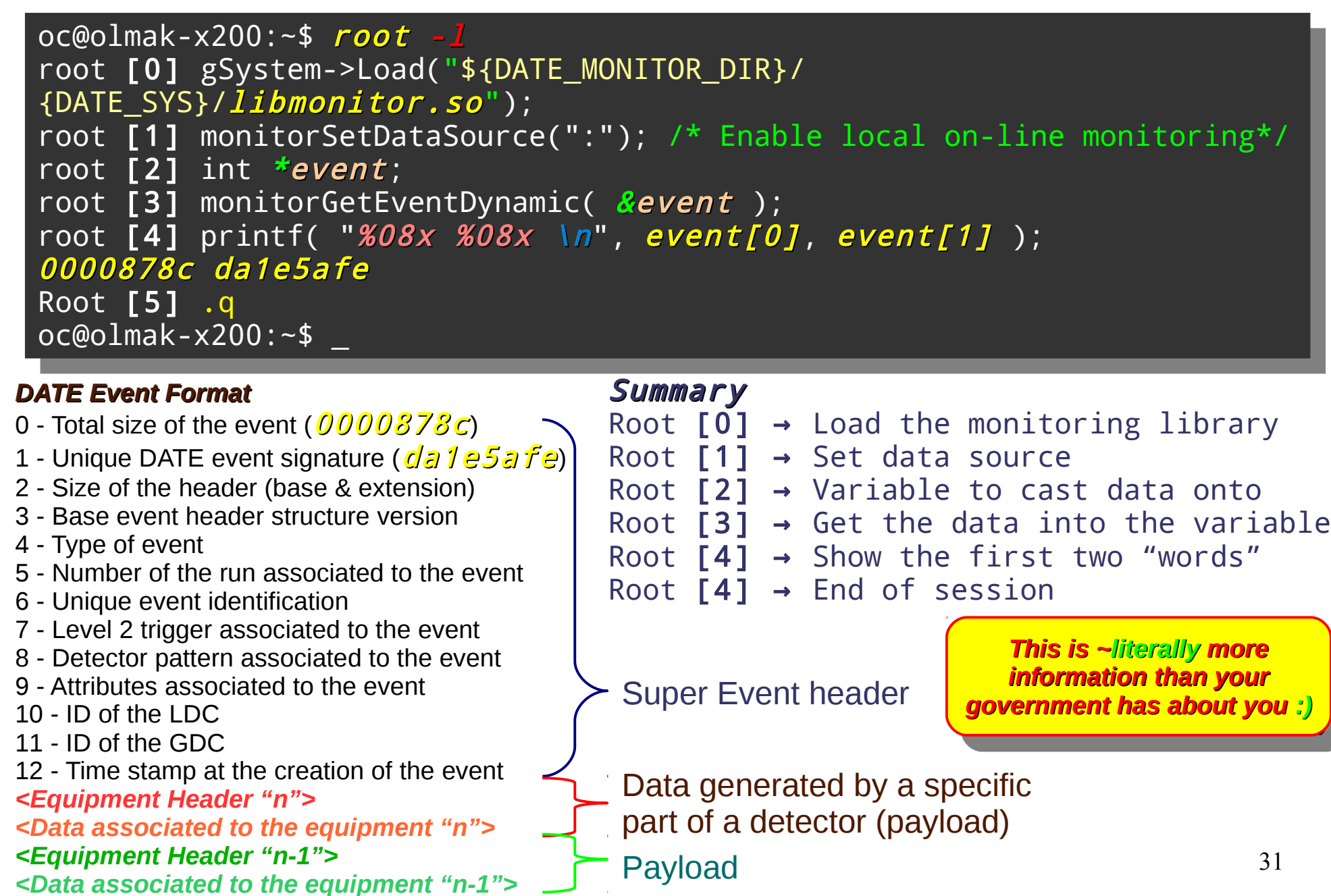

# External library usage from within ROOT<br>Parsing and/or casting the detector data - Decoding payload

- ◆ Beginning of an ALICE TPC (Time Projection Chamber) event (total size is roughly 60 Mbyte)
- Vellow, green and magenta highlighted parts represent data headers generated by different levels of hardware within the DAQ chain (event / equipment **hardware** headers)
- The rest is **raw data** generated by the TPC
- A TPC "**word**" is also analyzed below (a decoding example):
	- A phrase composed of 4 words of 10 bits
	- A phrase composed of 5 words of 8 bits
	- $\rightarrow$  A single word of 40 bits
	- $\div$  A phrase composed of 5 words of, from left to right 4, 8, again 4, 10, and 14 **bits** (we are interested in this level)

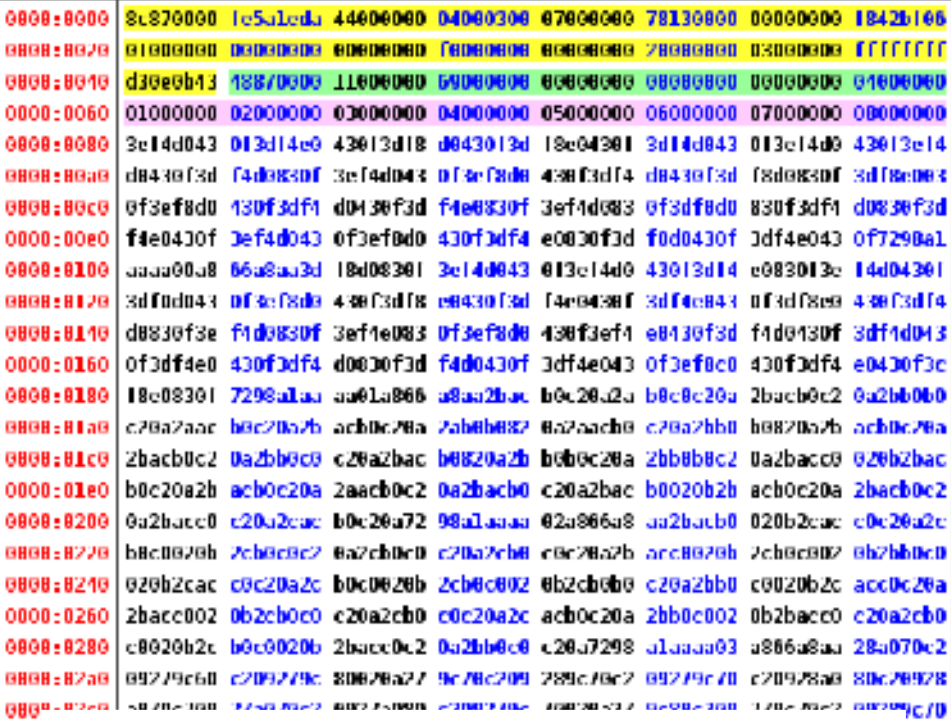

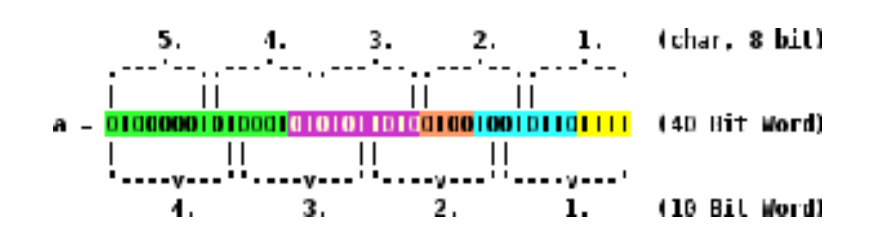

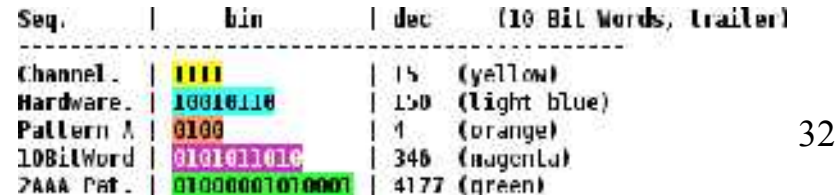

# External library usage from within ROOT

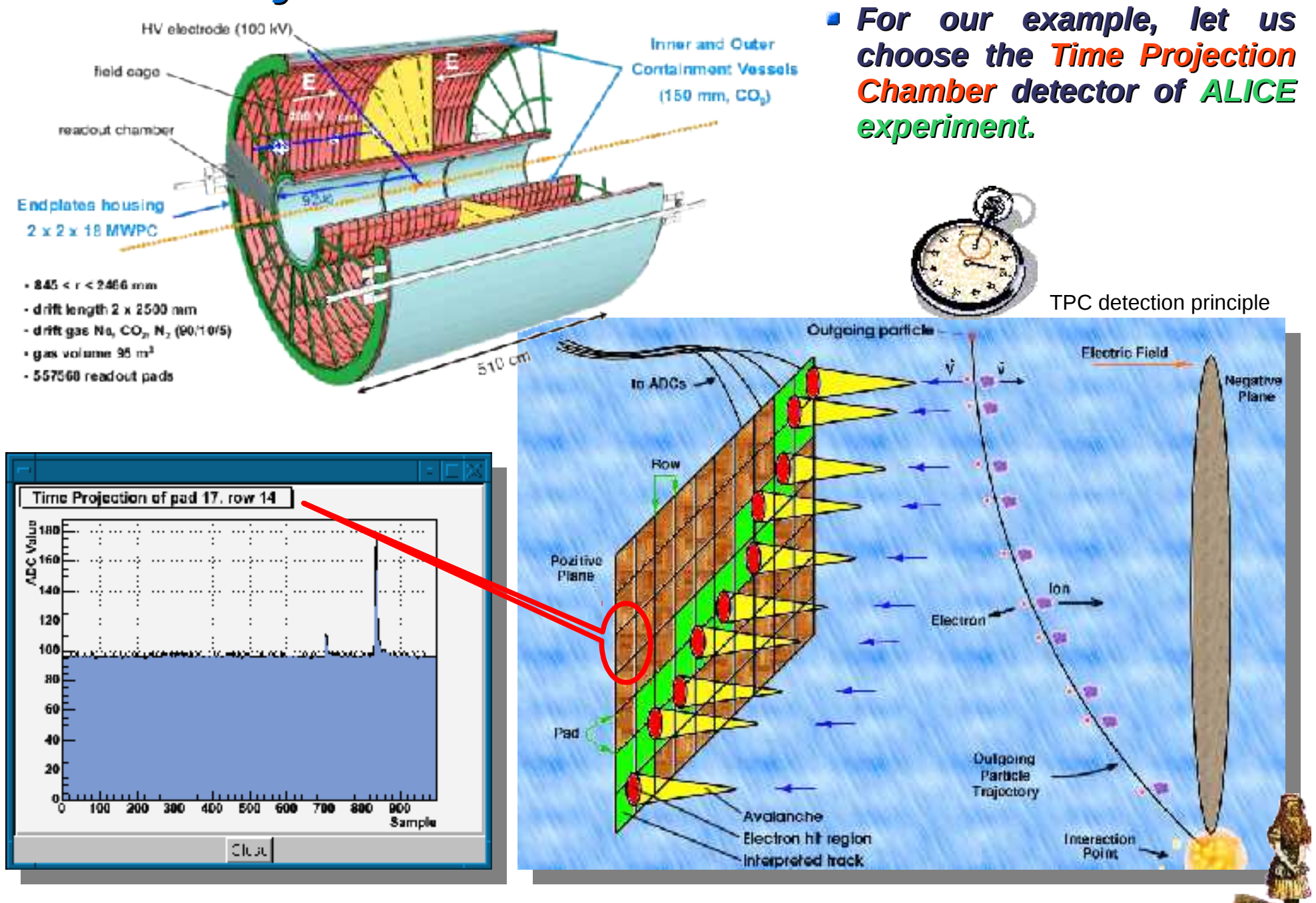

# What do we expect to see?<br>What errors do we expect to catch via the monitoring tool?

- **Electronic issues** 
	- $\rightarrow$  Stack-at errors
	- Non-configurable FE, etc.
	- + Unexpected behavior
- **Detector issues** 
	- Gas mixture and dynamics
	- $\rightarrow$  Occupancy, etc.
	- + Unexpected behavior
- **General** 
	- + Temperature & supply variations
	- $\rightarrow$  Peak formation
	- → Baseline fluctuations, etc.
	- + Unexpected behavior

- $\rightarrow$  A channel generating the same value all the time
- $\rightarrow$  Un-familiar condition within the detector

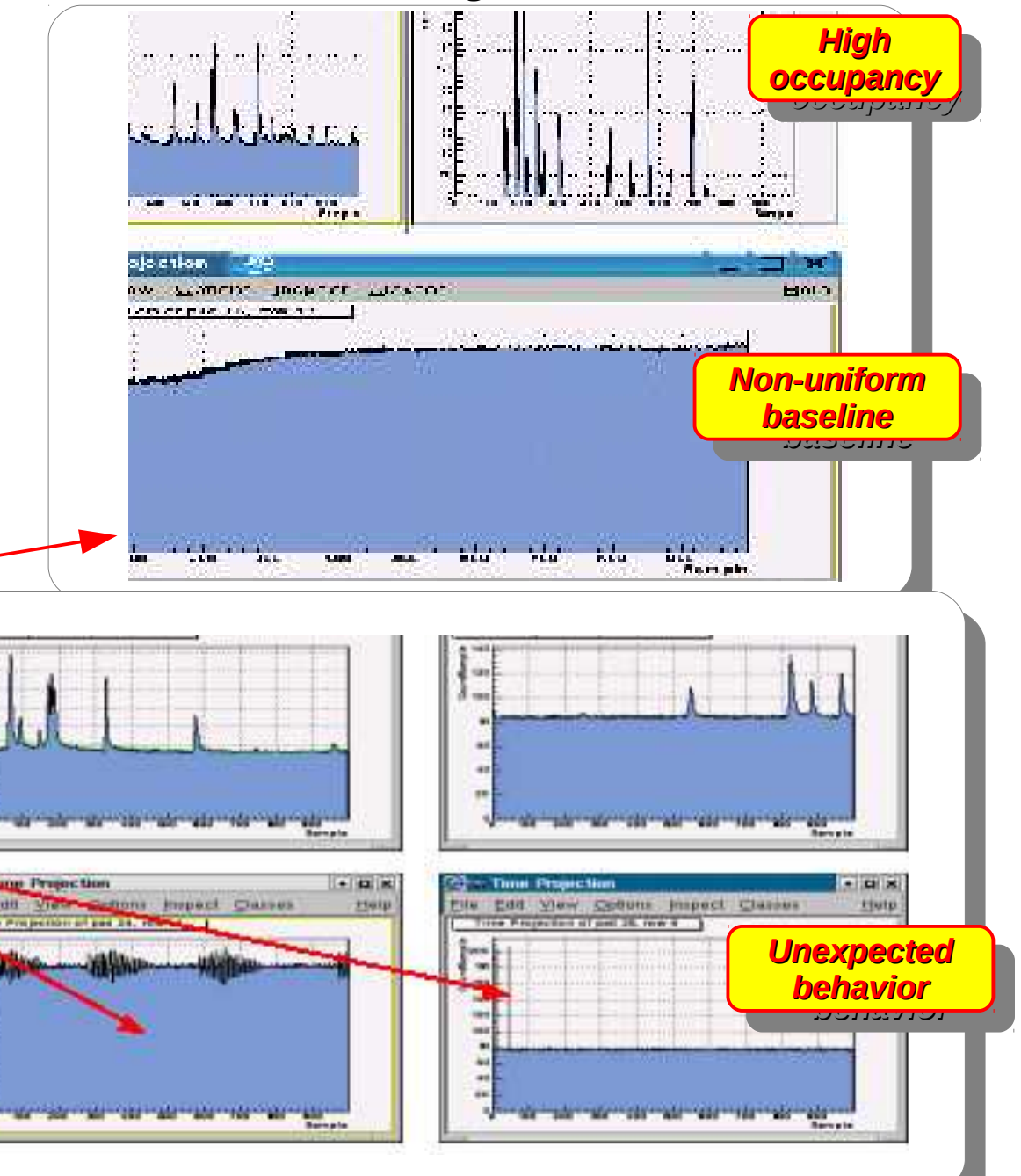

# **Compiling Standalone**

- An elegant method to write applications is via **Makefile**, but we will not do it here
- To compile a code similar to the one on the previous page:
	- + g++ -L/date\_home -Ibase -laz -Igui -thread -Im -Imst -Idynamic -InonStand -Ishift -IcustomDet -Imntrno {...} secondApp.cxx -o secondApp
- Remembering all the above things is hard, therefore we will use:
	- **+ date-config**: a command-line tool to make lives of DATE users easy (libraries usually have tools like this one, remember ?)
	- It returns appropriate lines needed for compilation
	- + Usually used in-between " ` ", aka escape symbol
	- + g++ `date-config --glibs --cflags` secondApp.cxx -o secondApp

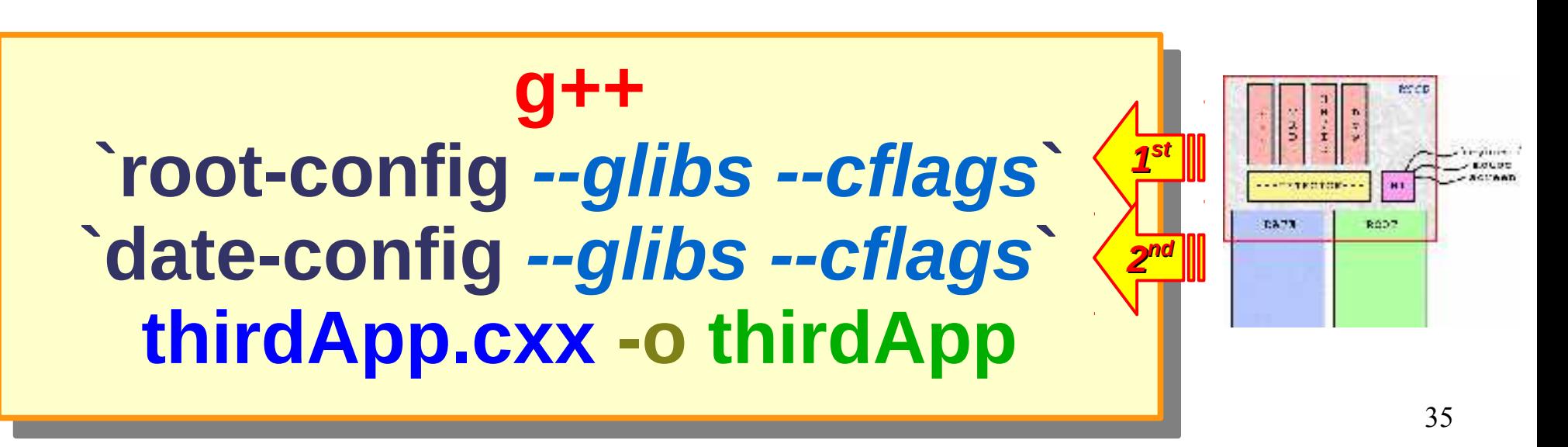

# External library usage from within ROOT

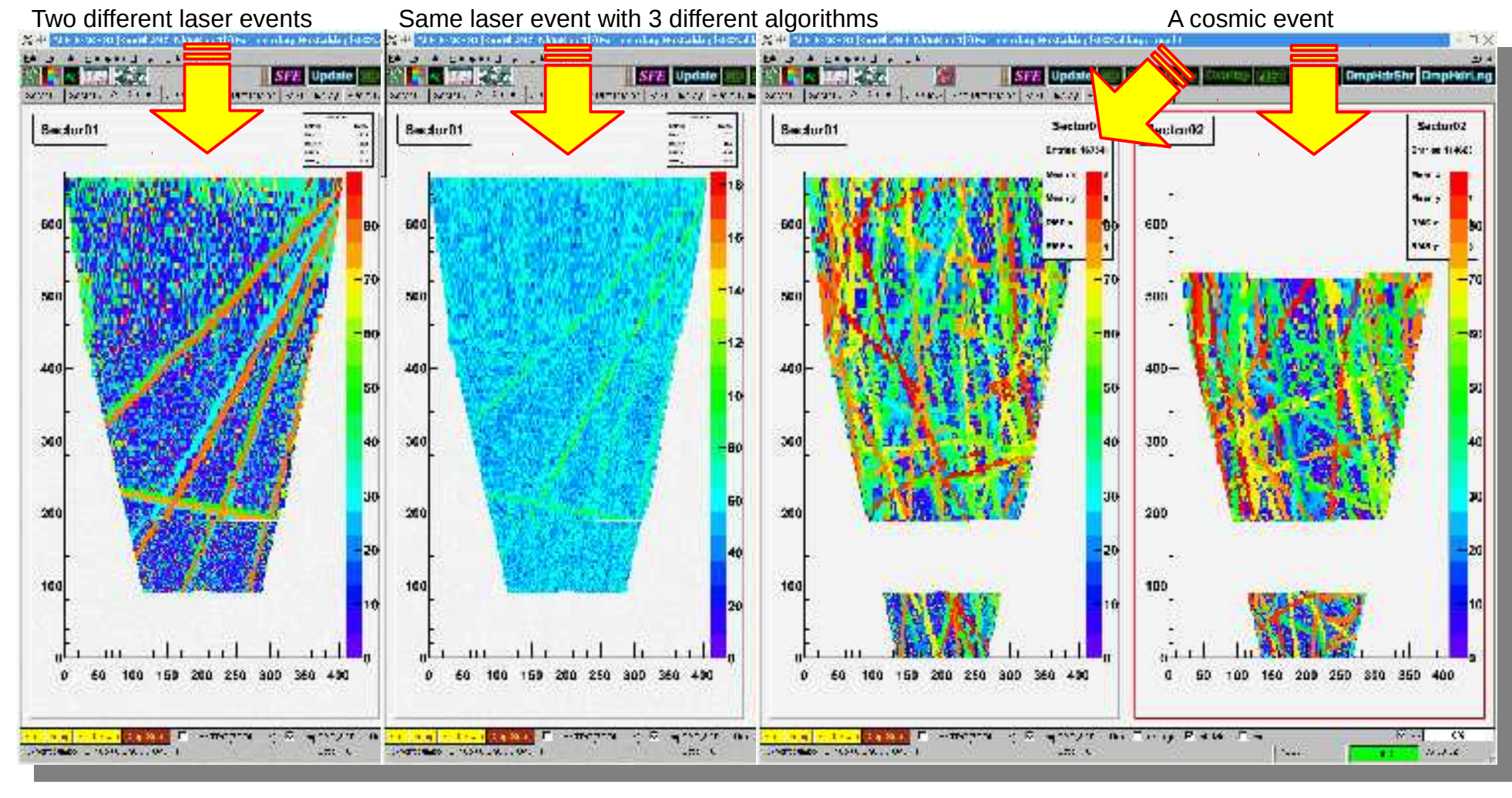

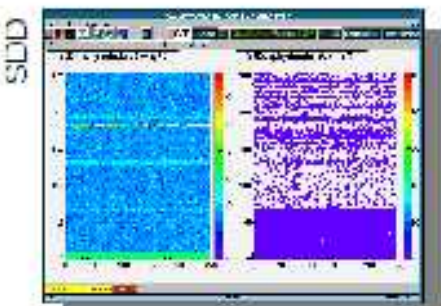

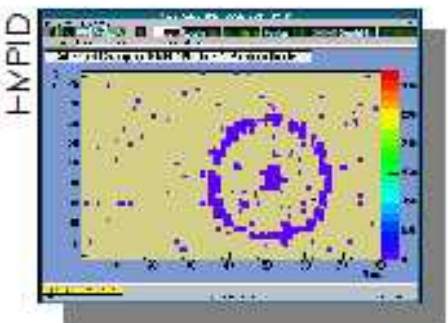

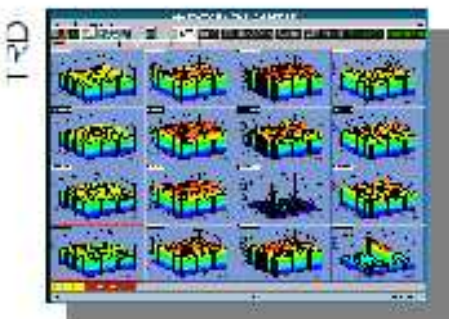

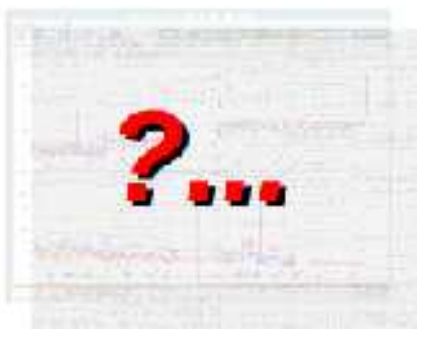

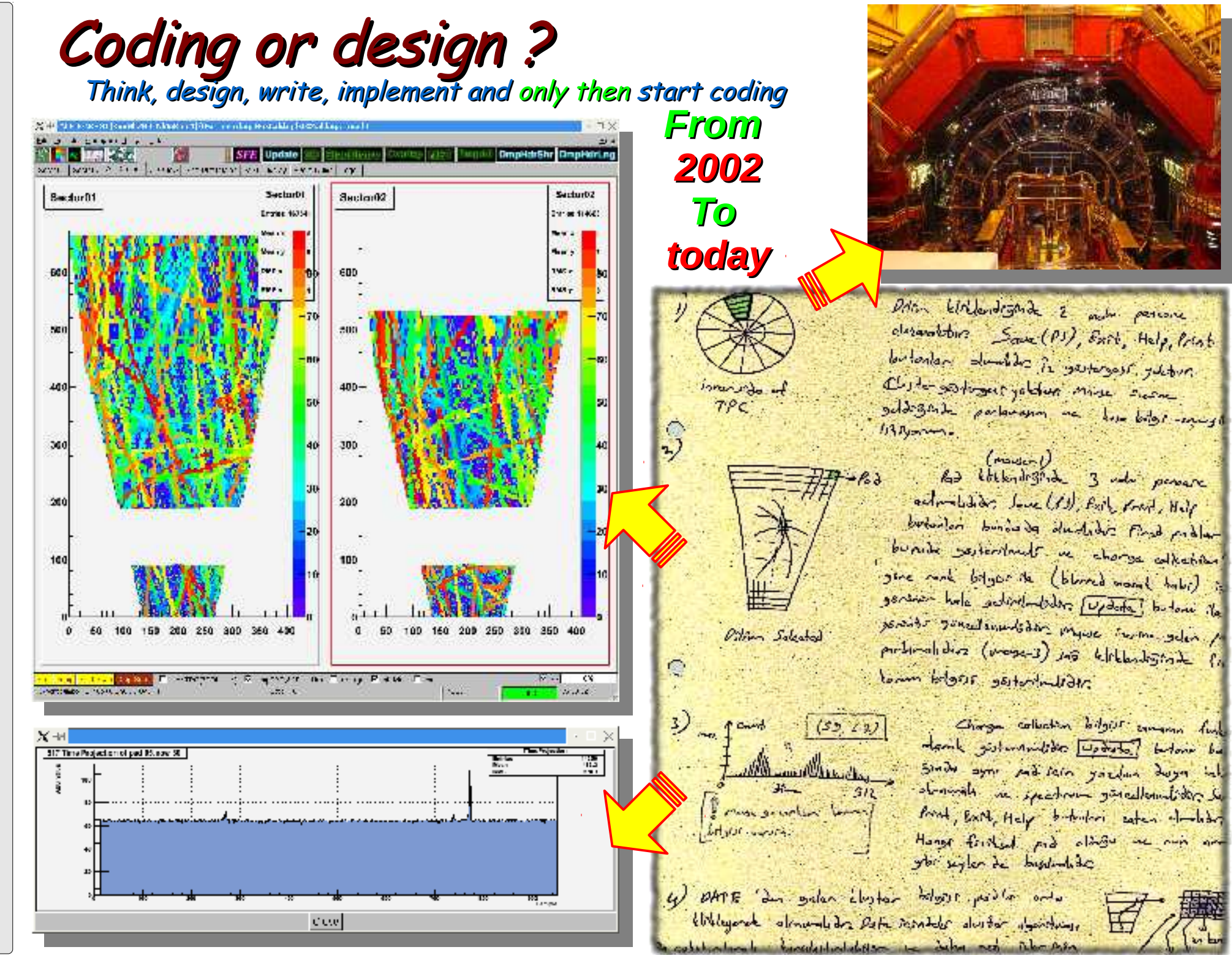

### ROOT – A brief introduction Survival with ROOT **!=** Survival at ROOT **!=** Survival despite ROOT

- **Introduction to ROOT**
	- **What** is it ?
	- **Why** is it good ?
- **Using ROOT**
	- ◆ Command line, batch-mode, root console or terminal
	- ◆ Scripting/Interpretation
		- Example **script** comparing two current-mode D/A converter architectures designed for COMPASS
	- ◆ Compilation
		- Compiling a script as a **" \*.so "** shared object library
		- Compiling **standalone**
		- $\rightarrow$  Application development
		- $\rightarrow$  Example standalone application
- **GUI of ROOT**
	- Human **interaction**
	- **Creating** a GUI
- **Survival [with/at/despite] ROOT**
	- User's guide (refer **once**)
	- $\rightarrow$  Referring to:
		- \$ROOTSYS/**tutorials** (refer once **per problem**)
		- \$ROOTSYS/**test** (refer once **per problem**)
	- HTML source code documentation (refer **continuously**)
- External library usage from within ROOT
	- **DQM** of ALICE experiment @ CERN
		- $\rightarrow$  Simplified DAQ operation
	- Understanding the **detector data**
		- **Accessing and decoding data**

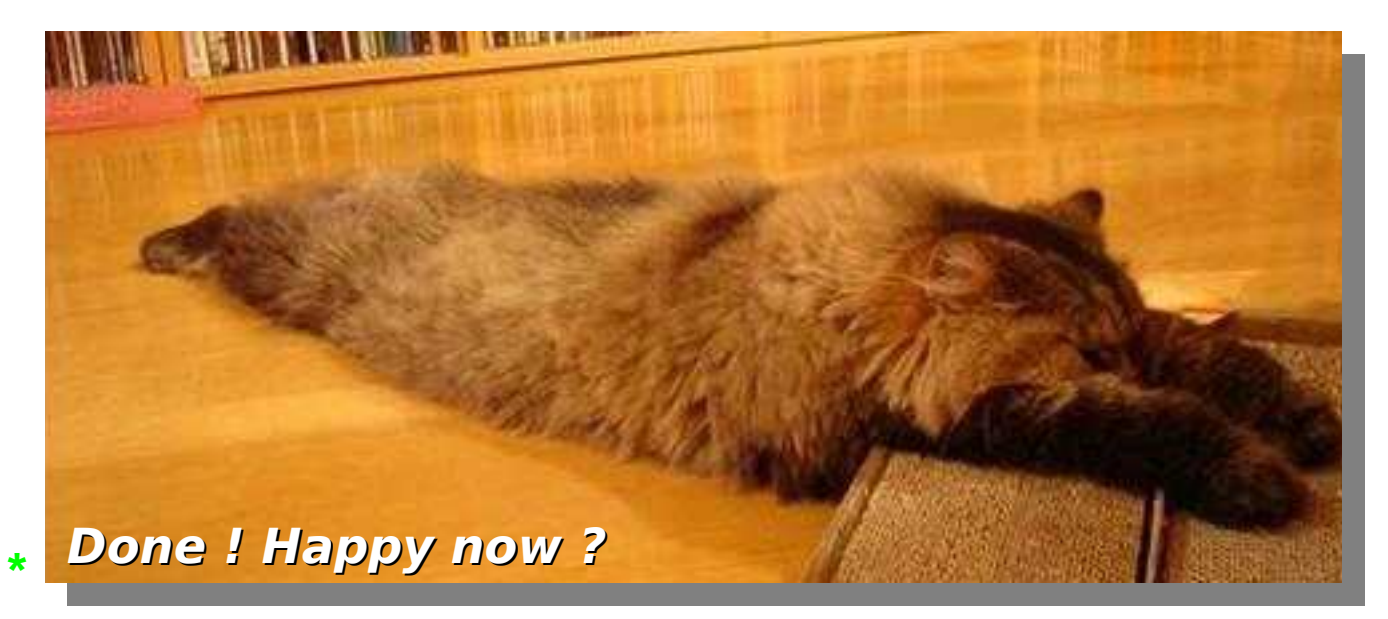

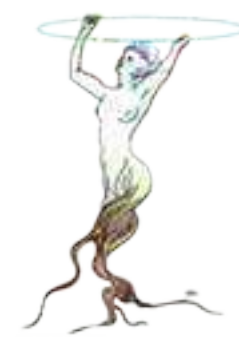